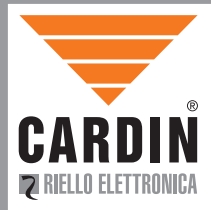

#### CARDIN ELETTRONICA spa Via del lavoro, 73 – Z.I. Cimavilla 31013 Codognè (TV) Italy Tel: +39/0438.404011<br>Fax: +39/0438.401831 Fax: +39/0438.401831 email (Italy): Sales.office.it@cardin.it email (Europe): Sales.office@cardin.it<br>Http: www.cardin.it www.cardin.it

# ZVL435.01 RCQ449W00

This product has been tried and tested in the manufacturer's laboratory, during the installation of the product follow the supplied indications carefully.

# INTERFACCIA MULTIPROTOCOLLO MULTIPROTOCOL INTERFACE INTERFACE MULTIPROTOCOLE MULTIPROTOKOLL-SCHNITTSTELLE

**ITALIANO** 

**FRANCAIS** 

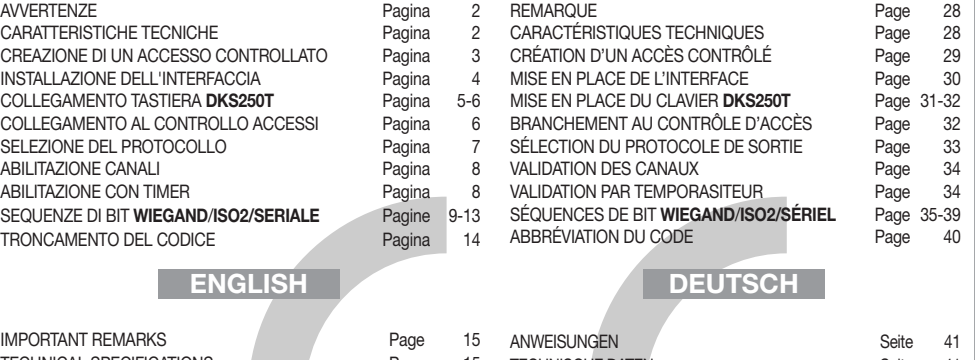

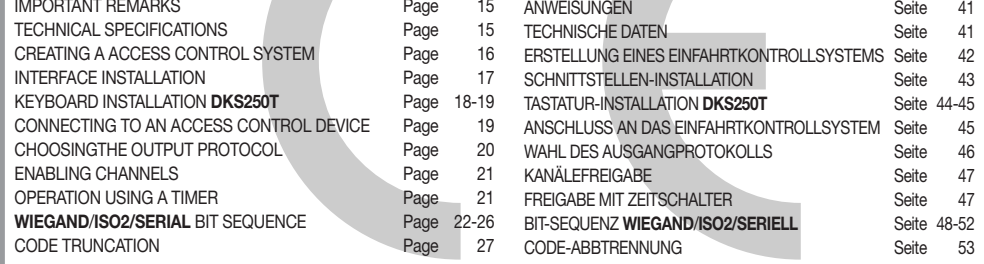

Prima di dar inizio all'installazione leggere attentamente il presente fascicolo. L'utilizzo dei prodotti e la loro destinazione ad usi diversi da quelli previsti e/o consigliati, non è stato sperimentato dal costruttore, pertanto i lavori eseguiti sono sotto la completa responsabilità dell'installatore.

Il presente manuale si rivolge a persone abilitate all'installazione di "APPARECCHI UTILIZZATORI DI ENERGIA ELETTRICA" e richiede una buona conoscenza della tecnica, esercitata in forma professionale. Il costruttore declina ogni responsabilità per eventuali danni provocati dalla mancata osservanza nell'installazione delle norme di sicurezza attualmente in vigore.

#### **Descrizione**

L'interfaccia RCQ449W00 è un dispositivo in grado di decodificare il segnale proveniente o via radio da un trasmettitore Cardin mod. S449 oppure via filo da una tastiera numerica Cardin mod. **DKS250T**, e di presentare ai morsetti d'uscita un segnale digitale in cui si trova il codice del trasmettitore attivato, in 13 formati differenti, selezionabili tramite Dip-switch a 4 vie. I segnali d'uscita seguono le normative ISO-3554, relative alla codifica in formato ABA Track (segnali RCP, RDP, CLS) oppure il protocollo WIEGAND (segnali DATA0 e DATA1 in 11 possibili configurazioni) o il protocollo SERIALE. È disponibile inoltre un contatto "EN" al quale può essere collegato un temporizzatore oppure un interruttore con lo scopo di abilitare o disabilitare l'interfaccia in diverse fascie orarie. L'uscita seriale RS232 (indipendentamente dal protocollo selezionato) permette l'interfacciamento con un personal computer tramite un software di gestione utente, fornito con il kit.

Il kit comprende:

- l'interfaccia RCQ449W00
- un cavo seriale RS232
- un CD Rom con il software di controllo

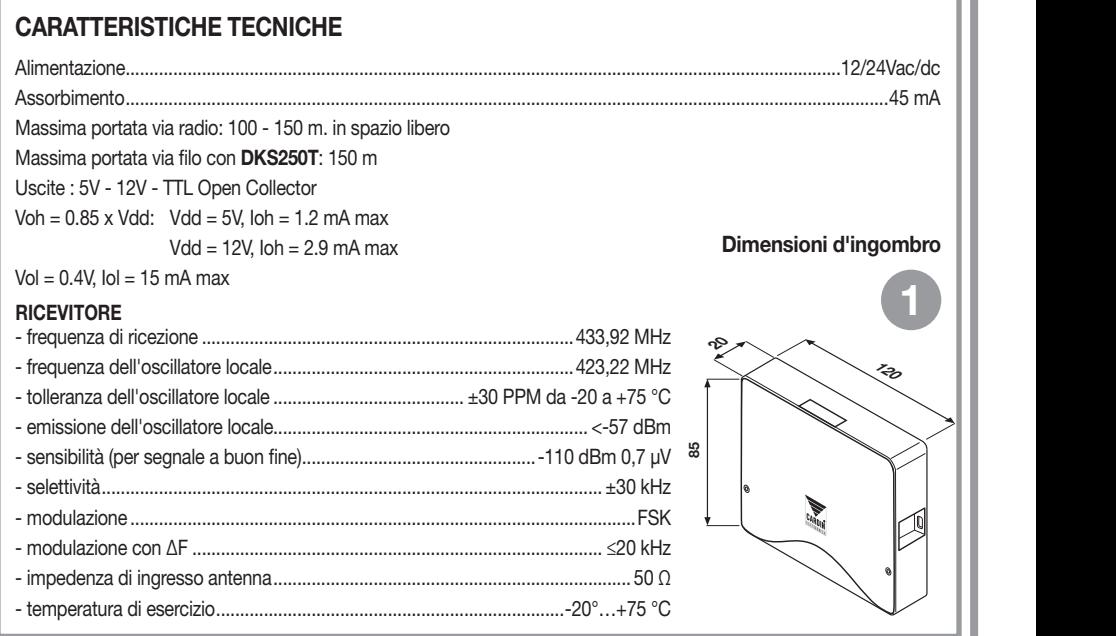

# CREAZIONE DI UN ACCESSO CONTROLLATO

In base alla tipologia e alle caratteristiche d'impianto individuare il punto di posa del sistema. L'esempio di un accesso controllato sotto raffigurato può essere utile nella scelta dei componenti del sistema. Sebbene il modulo a radio frequenza (con caratteristiche tecniche descritte a pagina 2) sia fornito con il kit si ricorda che almeno un radiocomando S449 oppure una tastiera numerica DKS250T devono essere acquistati a parte con i seguenti codici:

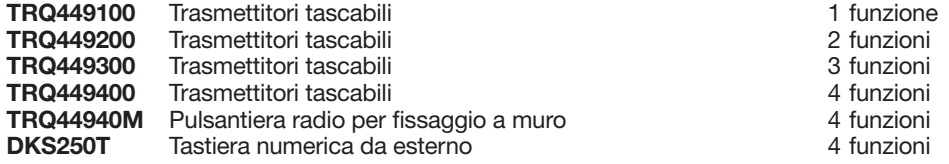

Attenzione! Questo libretto riporta istruzioni per uso, installazione e manutenzione del solo ricevitore RCQ449W00. Per le istruzioni degli altri componenti del sistema si consulti il libretto fornito con il prodotto.

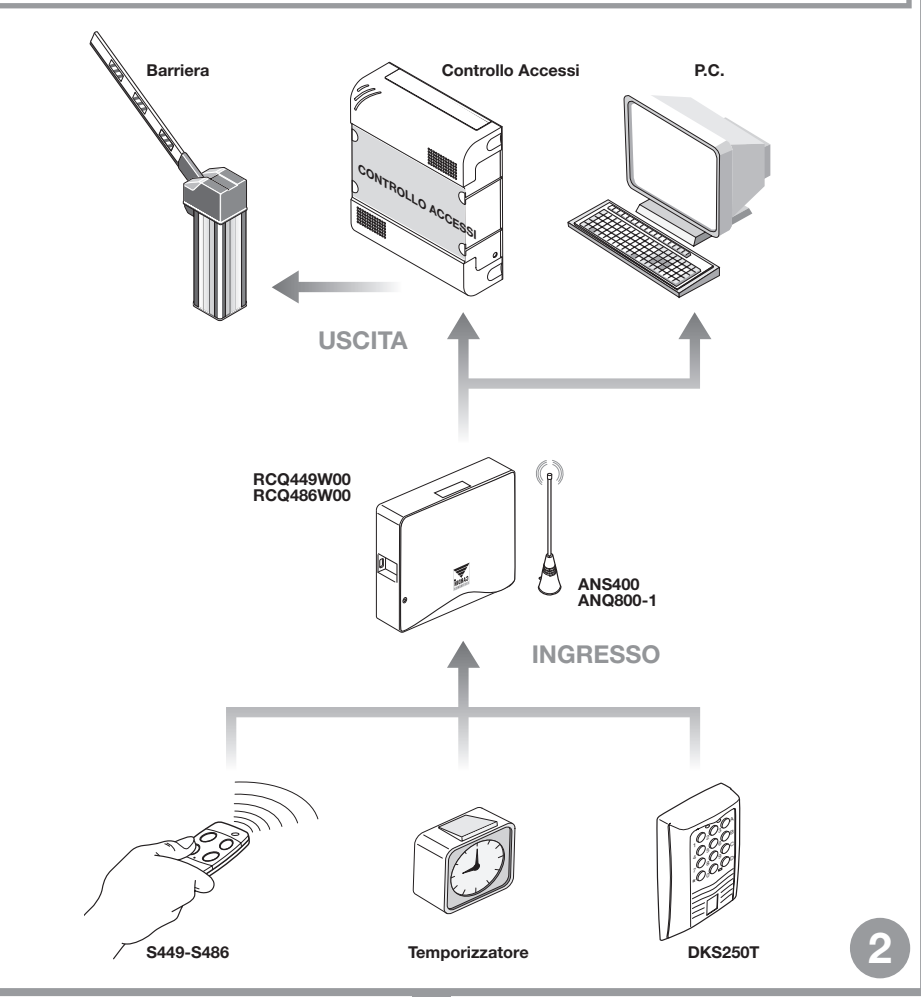

# INSTALLAZIONE DELL'INTERFACCIA MULTIPROTOCOLLO RCQ449W00

L'interfaccia dovrà essere collocata:

- in ambiente interno (in contenitore stagno se installata all'esterno)
- al riparo da urti e manomissioni;
- in una posizione facilmente raggiungibile dal tecnico, per interventi di manutenzione.

#### Fissaggio: All rights reserved. Unauthorised copying or use of the information contained in this document is punishable by law

- Svitare le due viti di fissaggio e alzare il coperchio
- Tracciare (con l'ausilio della scatola) i due punti di fissaggio e fissare il contenitore utilizzando due viti autofilettanti M4 e relativi Fischer (non di nostra fornitura)
- Togliere le due protezioni in plastica sull'ingresso dei cavi.

# Collegamento elettrico

Attenzione! Alimentare l'interfaccia esclusivamente con un alimentatore di sicurezza. L'utilizzo di alimentatori non di sicurezza può provocare pericolo.

L'interfaccia (circuito stampato CS1151B) è dotata di contenitore da interno e di morsettiera a 12 vie con collegamento elettrico:

12V ac/dc tra i morsetti 3-4 24V ac/dc tra i morsetti 3-5

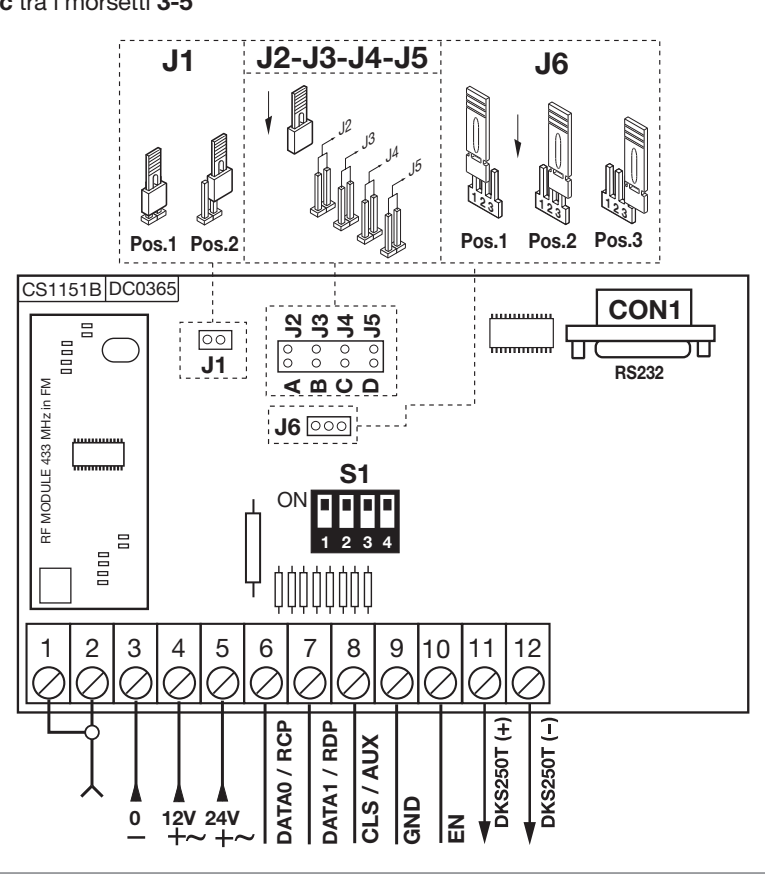

3

# COLLEGAMENTO TASTIERA ESTERNA DKS250T

Qualora sia prevista l'installazione di una tastiera numerica procedere come segue:

- 1) Far passare i cavi di collegamento "1" provenienti dall'interfaccia attraverso il muro.
- 2) Forare il muro alla distanza indicata in figura 4a (58 mm).
- 3) Inserire i Fischer "2" forniti con il kit.
- 4) Bloccare la contropiastra "3" utilizzando le viti "4" fornite con il kit.
- 5) Collegare i faston dei cavi "1" ai faston della tastiera "5" (fig, 4a-4b):
	- **Filo rosso** dal tastierino al morsetto 12 del interfaccia **CARDIN ELETTRONICA SAN VENDEMIANO (TV) INTERFACCIA**
	- filo nero dal tastierino al morsetto 11 del interfaccia
- 6) Infine posizionare la tastiera (fig 4b-4c) e bloccarla alla contropiastra utilizzando la vite speciale "S1" e l'apposito attrezzo "K1".

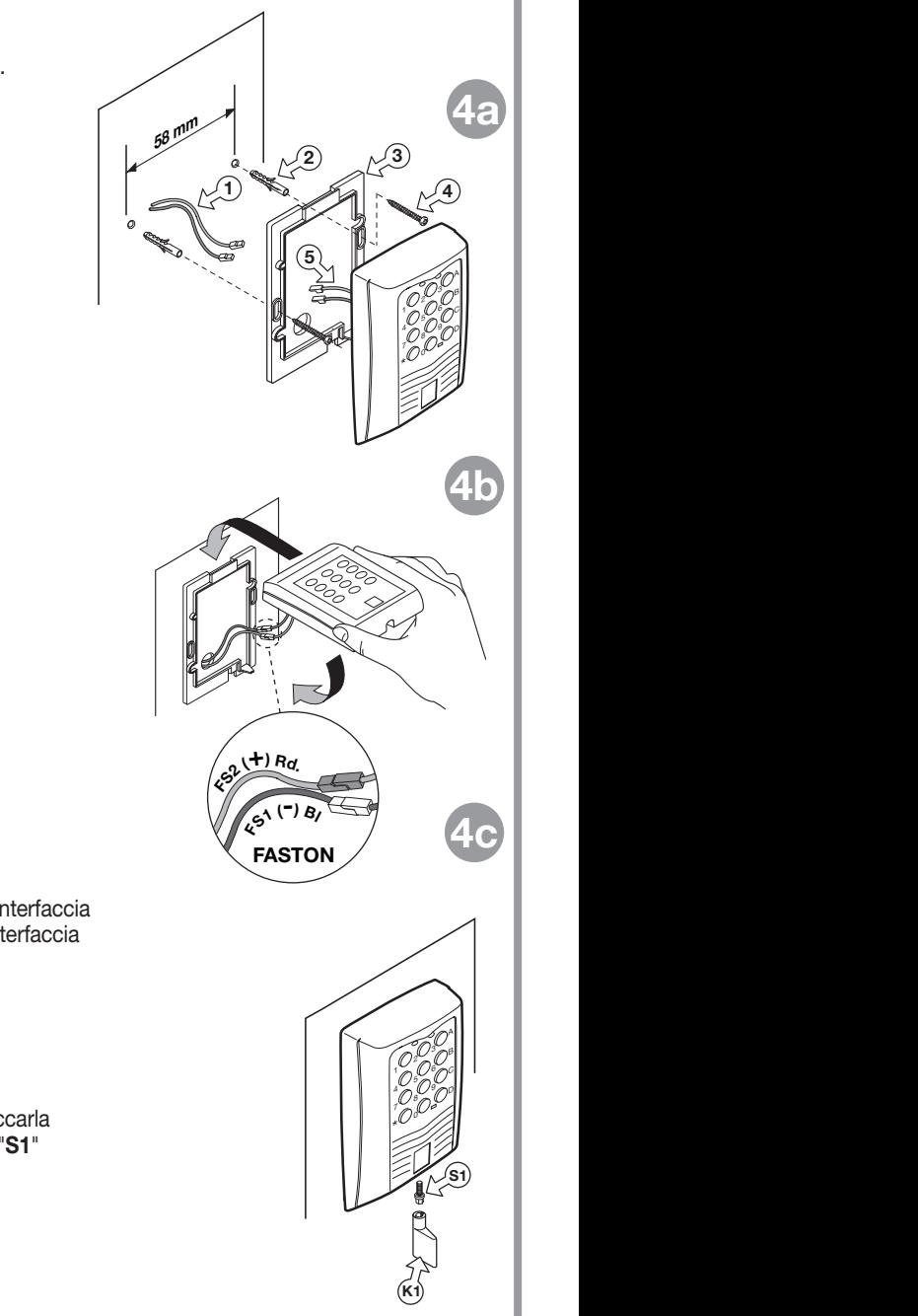

# ATTIVAZIONE CODICE UTENTE DKS250T

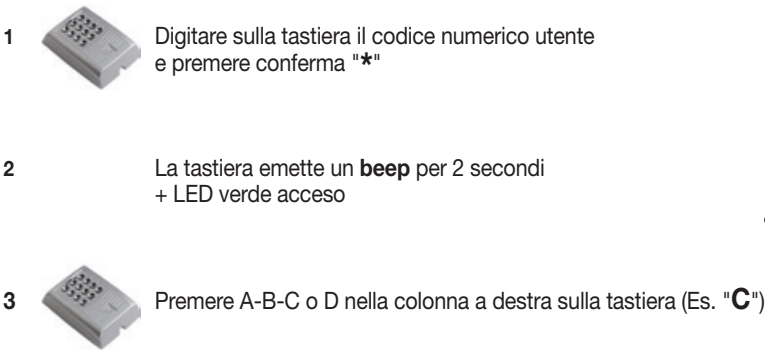

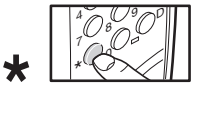

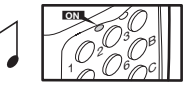

8

9

B C

4

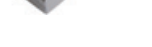

T

 $\mathbf{c}$   $\mathbf{r}$ 5 'e

#### Attivazione avvenuta!

4 Dopo 5 secondi di inattività verrà emesso un beep. Il LED verde si spegne e si esce dalla modalità.

#### COLLEGAMENTO ANTENNA ESTERNA ANS400

Qualora sia previsto l'uso di radiocomandi, l'installazione dell'antenna diventa fondamentale; infatti collegata al ricevitore rappresenta il punto di ricezione del radiocomando. È necessario collegare al ricevitore l'antenna ANS400 accordata mediante cavetto coassiale RG58 (impedenza 50Ω) di lunghezza max. 15m; l'antenna va posizionata all'esterno nel punto più elevato e visibile, lontano da strutture metalliche.

• Collegare la massa dell'antenna al morsetto "1" ed il polo al morsetto "2".

# COLLEGAMENTO AL DISPOSITIVO DI CONTROLLO ACCESSI

Attenzione: La scelta deve essere effettuata tra le possibilità "WIEGAND, ISO2 o SERIALE". Non è possibile utilizzare più protocolli contemporaneamente.

# Protocollo WIEGAND o SERIALE

Il collegamento fisico tra il controllo accessi e l'interfaccia RCQ449W00 si effettua tra i morsetti: 6 (DATA 0), 7 (DATA 1) e 9 ( GND)

# Protocollo ISO2 (magnetic stripe)

Il collegamento fisico tra il controllo accessi e l'interfaccia RCQ449W00 si effettua tra i morsetti 6 (RCP, "read clock pulse"), 7 (RDP, "read data pulse"), 8 (CLS, "card loading signal") e 9 (GND)

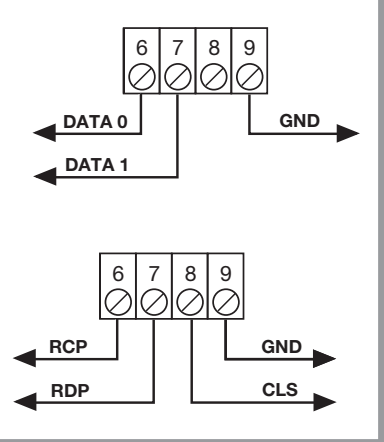

# SELEZIONE DEL PROTOCOLLO DI USCITA

L'interfaccia dispone di 13 formati differenti per comunicare con una centrale di controllo accessi. Sono disponibili 11 formati WIEGAND, un formato ISO 2, ed un formato SERIALE selezionabili tramite il Dip-Switch "S1".

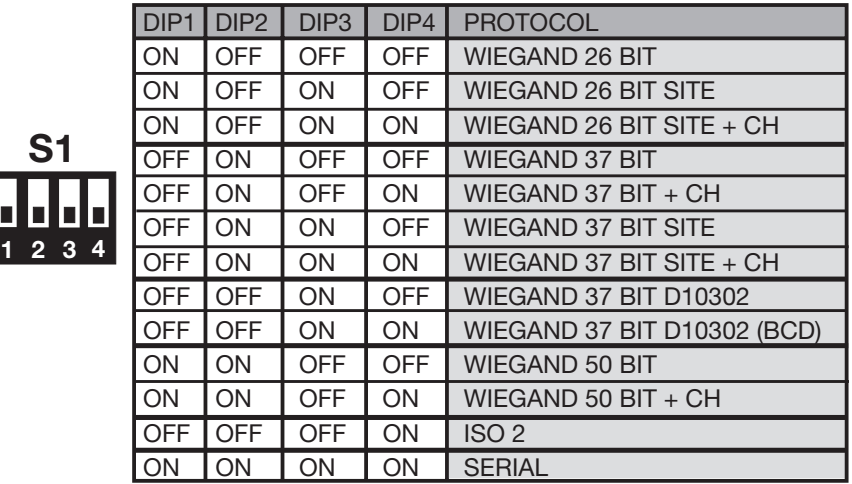

Per una spiegazione dettagliata della sequenza di bit inviata nei vari formati consultare pagine 9-13.

#### SELEZIONE DELLA TENSIONE DI USCITA

Sono disponibili tre modalità per la tensione dei segnali in uscita nei formati WIEGAND, ISO2 e SERIALE:

1) 12Vdc in uscita con jumper "J6" in posizione "1"

ON

2) 5Vdc in uscita con jumper "J6" in posizione "2"

3) TTL Open collector in uscita con jumper "J6" in posizione "3" (contatto aperto)

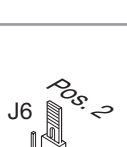

៓៹៓

\*సి

J6

Pos<sup>.</sup>

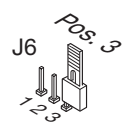

# ABILITAZIONE DI CANALI RADIOCOMANDO/TASTIERA

Per abilitare/disabilitare l'attivazione dell'uscita in formato WIEGAND, ISO2 o SERIALE inserire i jumper "J2","J3","J4","J5" come segue:

- 1) Con il jumper "J2" inserito, il canale "A" del trasmettitore S449 o della tastiera DKS250T attiva la funzione "A" del ricevitore **RCQ449W00**. Tutti gli altri canali sono disabilitati.
- 2) Con il jumper "J3" inserito, il canale "B" del trasmettitore S449 o della tastiera DKS250T attiva la funzione "B" del ricevitore RCQ449W00. Tutti gli altri canali sono disabilitati.
- 3) Con il jumper "J4" inserito, il canale "C" del trasmettitore S449 o della tastiera DKS250T attiva la funzione "C" del ricevitore RCQ449W00. Tutti gli altri canali sono disabilitati.
- 4) Con il jumper "J5" inserito, il canale "D" del trasmettitore S449 o della tastiera DKS250T attiva la funzione "D" del ricevitore RCQ449W00. Tutti gli altri canali sono disabilitati.

5) Con i jumper "J2" e J5" inseriti, i canali "A" e "D" del trasmettitore S449 o della tastiera DKS250T attiveranno rispettivamente le funzioni "A" e "D" del ricevitore RCQ449W00. Tutti gli altri canali sono disabilitati.

CH A A  $\frac{1}{2}$ 5 8 3 6 4 9 ١Þ p  $\begin{bmatrix} \overline{a} & \overline{b} \\ \overline{c} & \overline{c} \\ \overline{c} & \overline{d} \end{bmatrix}$ J3 J4 J5 TX S449 - S486 DKS250 RCQ449W00 - RCQ486W00 A B C  $\bm{\circ}$ X o A  $\frac{1}{2}$ 5 8 3 6 4 9 ١Þ pΟ ,L J3 TX S449 - S486 DKS250 RCQ449W00 - RCQ486W00 B TX S449 -S486 DKS250 RCQ449W00 - RCQ486W00  $\ll_c$ A  $\frac{1}{2}$ 5 8 3 6 4 9 B ١C D J4 C CH D A  $\frac{1}{2}$ 5 8 3 6 4 9 B ١L D J5 TX S449 - S486 DKS250 RCQ449W00 - RCQ486W00 D CH D A  $\frac{1}{2}$ 5 8 3 't 4 9 B pΟ D J5 TX S449 - S486 DKS250 RCQ449W00 - RCQ486W00 CH A J2  $\boldsymbol{\mathcal{P}}$ D

Sono possibili tutte le combinazioni fino ad un massimo di 4 tasti di canale.

# ABILITAZIONE CON TEMPORIZZATORE

Collegando un timer oppure un interruttore semplice tra i morsetti 9 e 10 si ha la possibilità di abilitare o disabilitare l'interfaccia in diverse fascie orarie. Esempio: se nessuno deve entrare nella zona o stabilimento controllato dopo le dieci di sera basta impostare il temporizzatore in maniera che apra il contatto "EN" dopo tale ora.

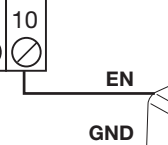

Attenzione: Se non si collega nessun dispositivo tra i morsetti 9 e 10 il contatto deve essere ponticellato. L'interfaccia non attiva l'uscita WIEGAND/ISO2/SERIALE con questo contatto aperto.

# SOFTWARE DI INTERFACCIA SU PC

Collegando un personal computer al ricevitore RCQ449W00 tramite l'interfaccia RS232 ed installando il software di gestione fornito su CD Rom ( il cavo ed il CD Rom sono forniti con il kit) si può ottenere un elenco degli eventi (ossia le entrate ed uscite giornaliere del sistema). Per una spiegazione dettagliata del software si consulti il manuale d'istruzione registrato in formato PDF sul CD Rom stesso.

#### PROTOCOLLO WIEGAND (SEQUENZE DI BIT)

Nota 1: Nella sequenza dei bit inviati in uscita, il primo ad essere trasmesso è il bit 1

#### 1) WIEGAND 26 bit

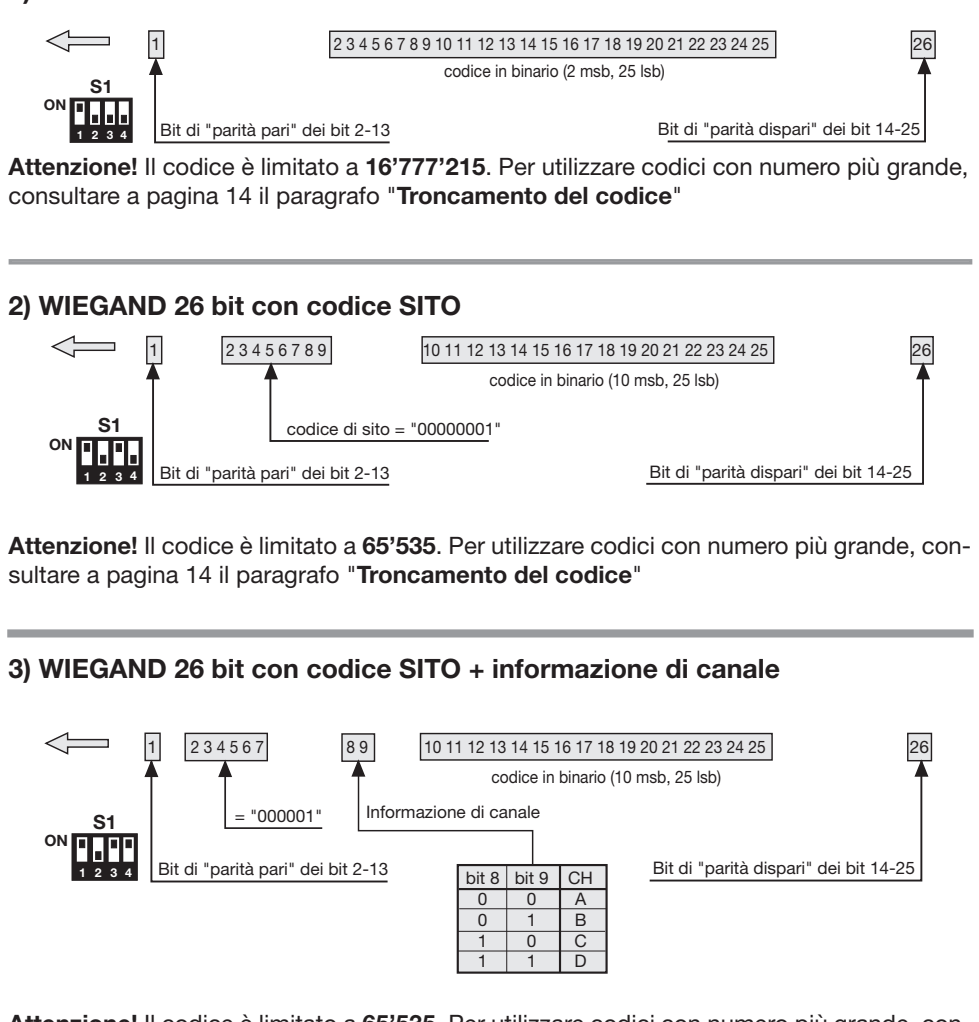

Attenzione! Il codice è limitato a 65'535. Per utilizzare codici con numero più grande, consultare a pagina 14 il paragrafo "Troncamento del codice"

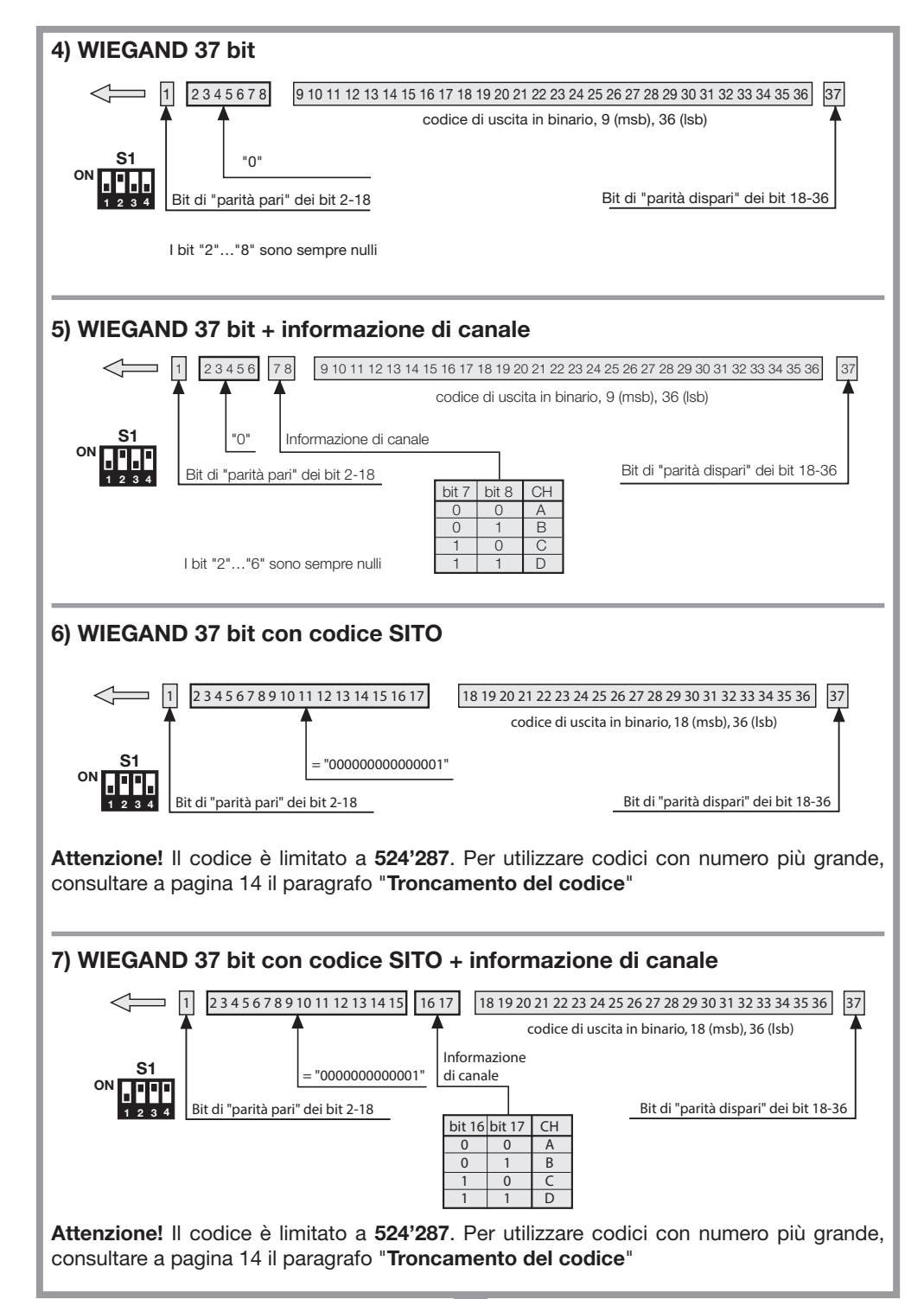

10

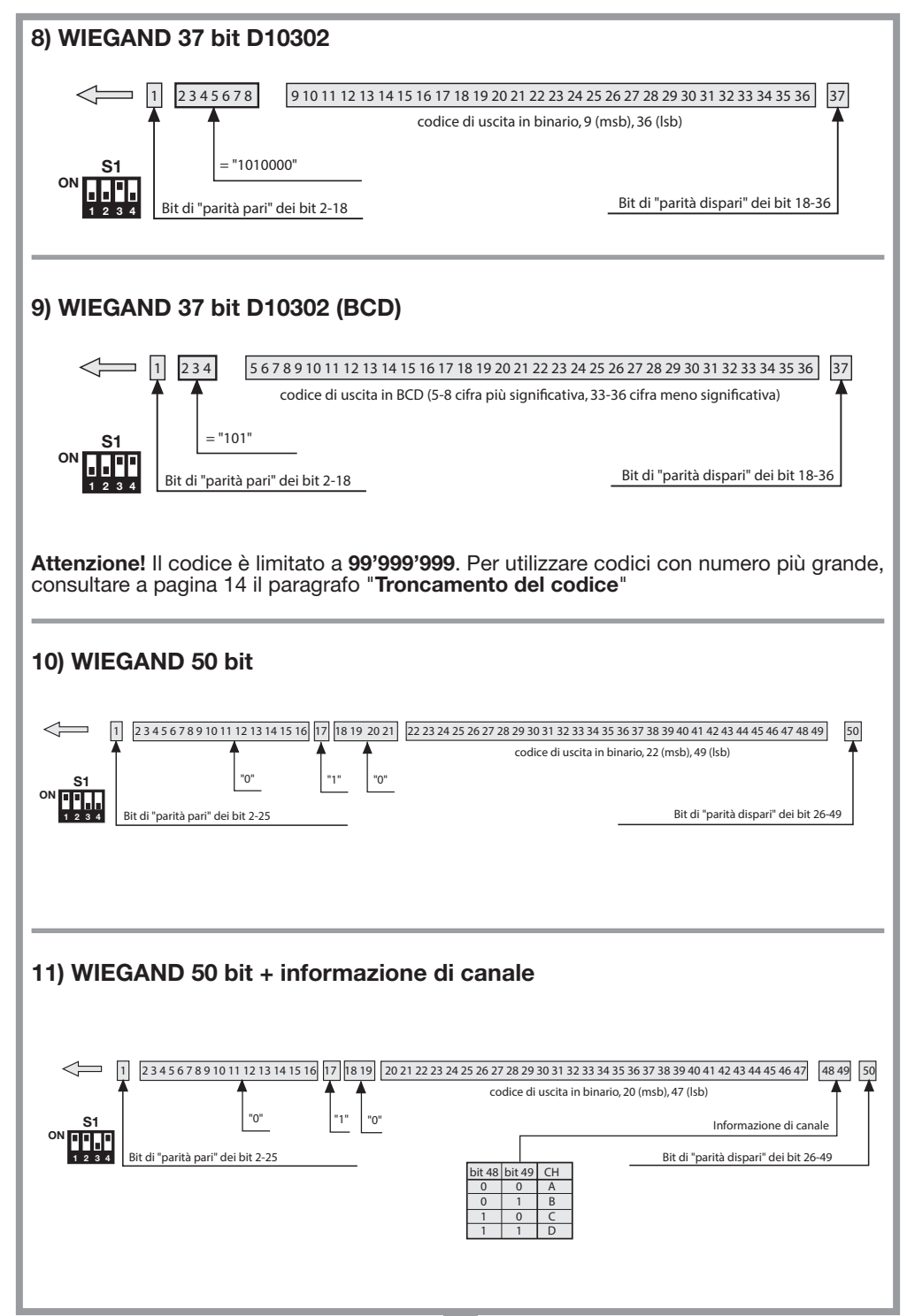

#### Diagrammi temporali dei segnali WIEGAND

La trama in formato WIEGAND viene emessa attraverso i segnali DATA0 e DATA1. La durata del singolo bit è di 50μs mentre l'attesa tra un bit ed il successivo è di 2ms.

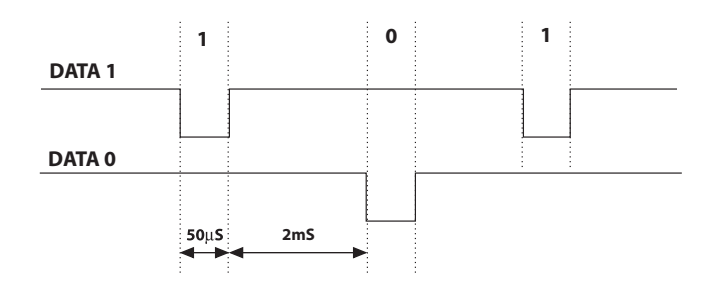

#### PROTOCOLLO ISO2 (SEQUENZE DI BIT)

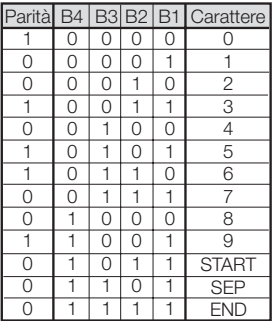

La trama che esce dall'interfaccia è formata da 16 caratteri. Ogni carattere è costituito da 5 bit secondo la codifica della tabella, dove il bit più significativo è B4, il meno significativo è **B1**.

Il bit di parità è la parità dispari di B4, B3, B2, B1.

La trama è la seguente: START + CANALE (1 carattere) + SEP + CODICE (10 caratteri) + SEP + END + LRC, cioè 16 caratteri in totale.

Esempio di costruzione trama limitata a 6 caratteri: trasmissione del codice "452"

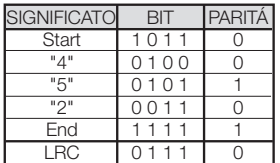

Alla fine della trama viene inviato il carattere di controllo LRC, che viene calcolato facendo la parità pari in senso longitudinale (sulle colonne) dei corrispondenti bit come si vede nella tabella.

Il primo bit ad uscire è B1 e l'ultimo è quello di parità.

#### Diagrammi temporali dei segnali ISO2

I segnali ISO2 sono 3: CLS (Card Loading Signal), RCP (Read Clock Pulse) e RDP (Read Data Pulse). I 3 segnali sono attivi bassi.

Prima di tutto si abbassa CLS e dopo 5ms si inviano 10 "colpi" di clock; poi si invia il pacchetto di dati e alla fine si attendono 5ms prima di alzare CLS.

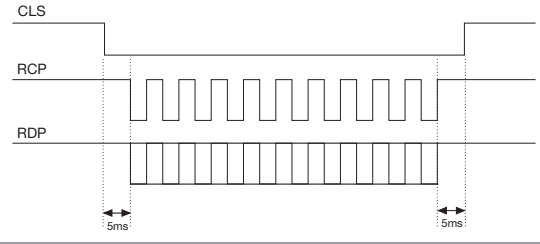

Il periodo (Tp) ha una durata di 1ms ed è così costituito: 400μs in cui le linee RDP (dati) e RCP (clock) sono alte 300μs in cui la linea RDP è bassa se il bit vale 1 (RCP è sempre alto) 300μs (Tck) in cui la linea RCP è bassa (RDP mantiene il livello che aveva prima) Alla fine del periodo, RCP e RDP tornano al livello alto.

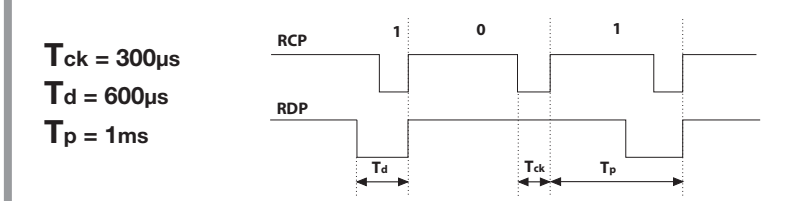

#### PROTOCOLLO SERIALE (SEQUENZE DI BIT)

Il protocollo seriale presenta all'uscita del morsetto DATA0 il protocollo standard RS232 (baudrate = 9600, senza parità, 8 bit, e un bit di stop) nel seguente formato:

 ${\tt OOC000B_1B_2B_3B_4B_50}$ 

dove 0 è il carattere ASCII "0" (30h),  $B_1B_2B_3B_4B_5$ sono le 5 cifre meno significative del codice in esadecimale e "C" rappresenta il canale trasmesso seconda la tabella:

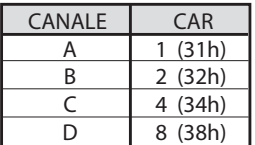

L'uscita DATA1 viene attivata 200ms prima di inviare i dati sull'uscita DATA0 nel seguente modo:

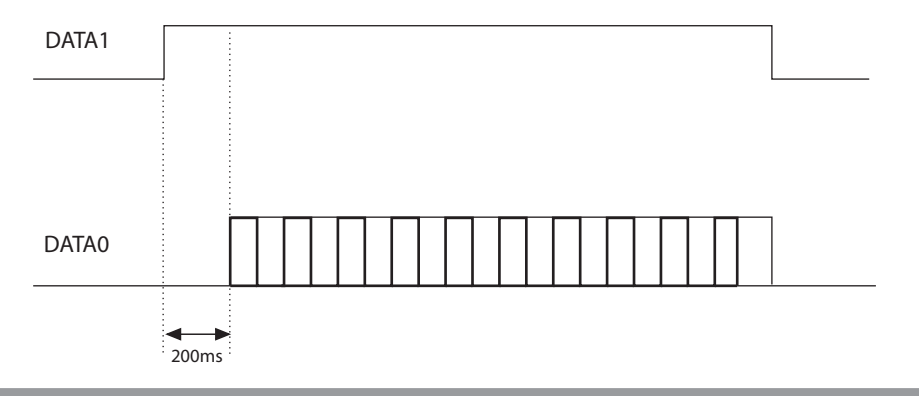

# TRONCAMENTO DEL CODICE

Scegliendo il protocollo WIEGAND 1,2,3,6,7 e 9 (pagine 9-11) è possibile che il codice del trasmettitore S449 sia superiore al massimo codice rappresentabile con i bit a disposizione. Con jumper "J1" disinserito, nessuna uscita WIEGAND sarà attivata, mentre sarà disponibile sull'uscita RS232 l'informazione sul codice ricevuto.

Inserendo il jumper "J1" si attiva la funzione "troncamento codice", che provvederà ad eliminare i bit più significativi non rappresentabili nel formato WIEGAND selezionato.

#### Es 1:

Se si seleziona il protocollo WIEGAND 26 bit con codice SITO (limite 65'535) ed il codice del trasmettitore è 356'890, la funzione di troncamento cancellerà la prima cifra e il codice che verrà inviato in uscita WIEGAND sarà dunque 56'980 (numero minore di 65'535).

#### Es 2:

Se si seleziona il protocollo WIEGAND 37 bit con codice SITO (limite 542'287) ed il codice del trasmettitore è 18'436'500, la funzione di troncamento restituirà il codice 436'500.

Attenzione! Attivando la funzione di "Troncamento codice" (jumper "J1" chiuso) è possibile che due trasmettitori, pur con codice diverso, attivino all'uscita dell'interfaccia una sequenza di bit identica. Ad esempio, nel caso del formato WIEGAND 26 bit con codice SITO i codici 138'612

e 238'612 attivano in uscita la stessa sequenza di bit: 38'612.

#### ENGLISH REMARKS ENGLISH

Before commencing with the installation of this appliance make sure that you have read the following instructions carefully. The use and installation of these appliances must rigorously respect the indications supplied by the manufacturer. The manufacturer accepts no liability for damage caused by, or situations arising from, the improper use of these appliances. These instructions are aimed at professionally qualified "installers of electrical equipment" and must respect the local standards and regulations in force.

#### **Description**

The RCQ449W00 interface is a device which is able to decode a radio frequency signal coming from a Cardin S449 transmitter or via cable coming from the Cardin numerical keyboard DKS250T. Once decoded this signal is converted into a digital frame containing the transmitter code it is sent to the output in 13 different formats which can be selected by means of a four-way Dipswitch. The output signals follow the **ISO-3554** standard encoded in ABA track (RCP, RDP, CLS signals), the WIEGAND protocol (Datao and Data1 signals in 11 possible configurations) or the SERIAL protocol. The interface also has an enable contact "EN" which can be wired to a timer or a normal switch allowing you to activate or deactivate the interface in different time bands. The RS232 serial interface (despite which protocol you have selected) allows you to connect the device to a personal computer using software supplied with the kit.

The kit contains the following:

- the interface **RCQ449W00**
- a serial cable RS232
- a CD Rom containing the management software

#### TECHNICAL SPECIFICATIONS

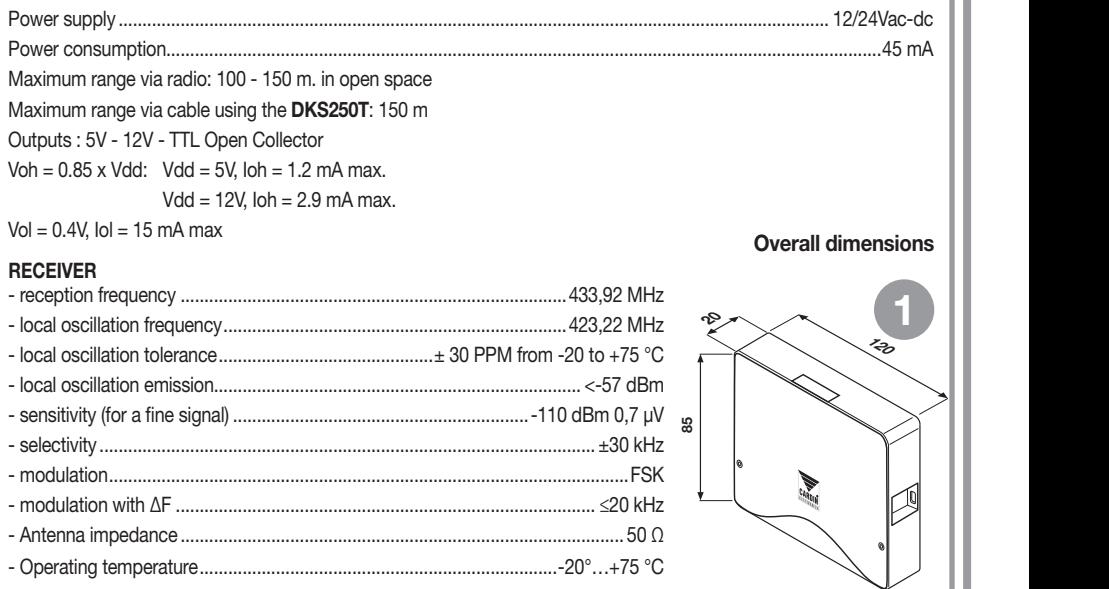

# CREATING AN ACCESS CONTROL SYSTEM

According to the type and characteristics of the system work out where it will be installed. The access control system example shown below could be useful when choosing the individual components that will make up the system. Although the receiver module (technical specifications on page 15) is included in the DKS250T kit you must separately acquire at least one S449 transmitter or a numerical code keyboard from the following list:

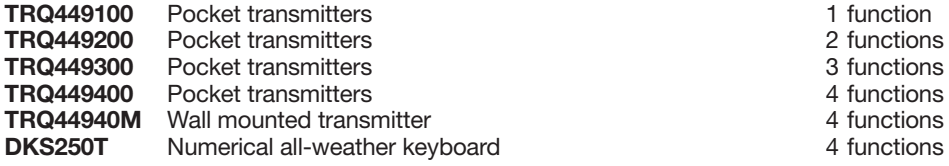

the system consult the manuals supplied with the products. Attention! This manual contains user, installation and maintenance instructions for the RCQ449W00 interface. For instructions regarding other components making up

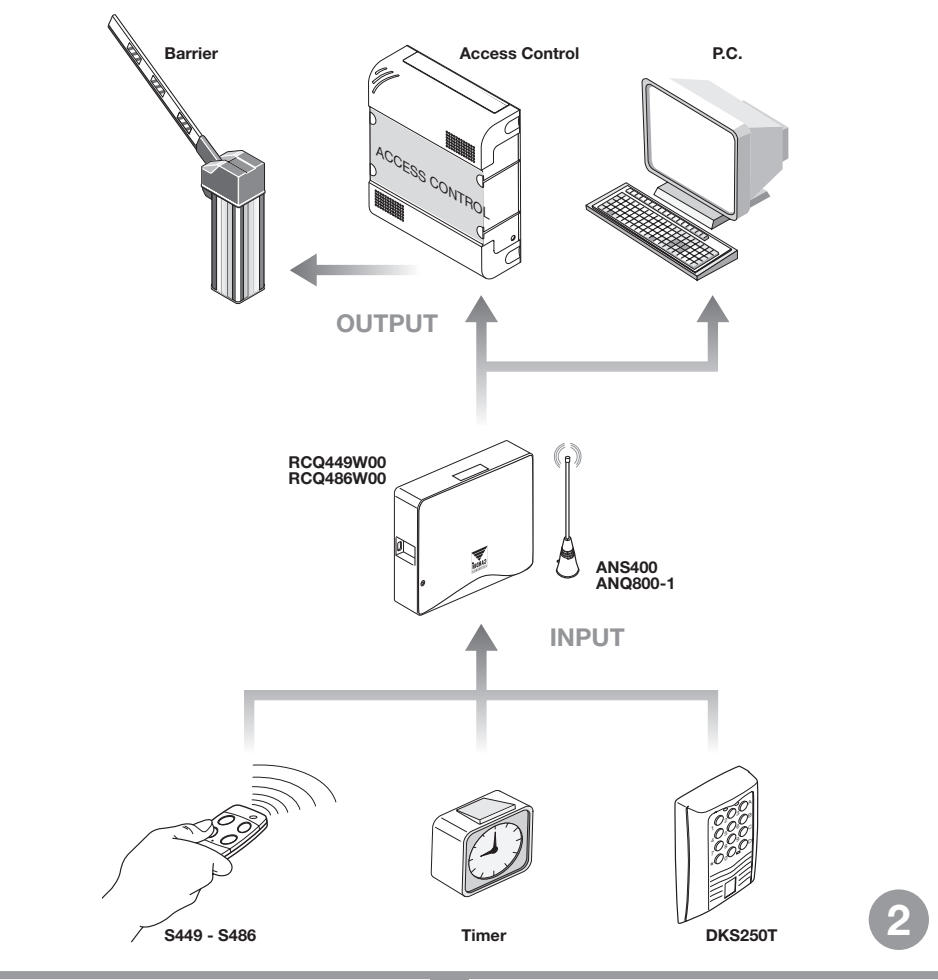

#### INSTALLING THE RCQ449W00 MULTIPROTOCOL INTERFACE

The interface site must be:

- indoors (or stored in a waterproof container if installed outdoors)
- a position safe from accidental collision;
- in a position which the technician can easily reach.

#### Fastening: **L** Fastening: Unauthorised copying or use of the information contained in this document is punishable by law

- Remove the two holding screws and lift up the cover
- Using the container as a template mark the four points at which the fastening holes are to be drilled and fasten down using four self-tapping M4 screws and relative rawlplugs (not supplied with the kit).
- Remove the two plastic cable dividers.

# Electrical connection

**Warning!** The receivers must only be powered by a safety power pack. The use of non safety power packs could provoke damage to the system.

The interface (printed circuit CS1151B) is fitted with an indoor container and has a 12-way terminal board with the following electrical connection:

12V ac/dc between binding posts 3-4

24V ac/dc between binding posts 3-5

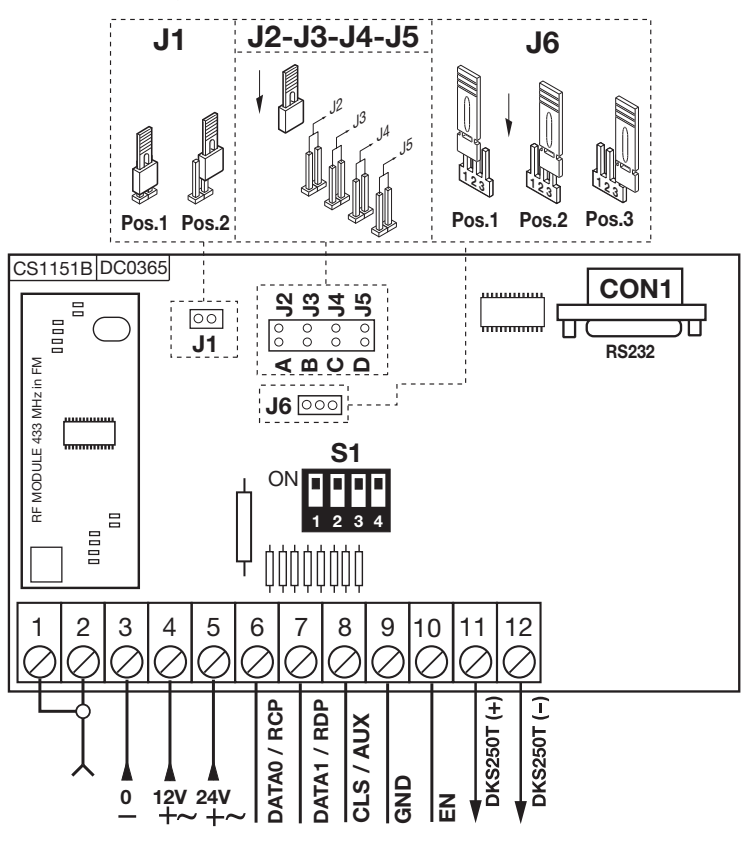

# CONNECTING THE ALL-WEATHER NUMERICAL KEYBOARD DKS250T

If you have decided to install a keyboard proceed as follows:

- 1) Pass the connecting cables, "1" coming from the interface, through the wall.
- 2) Drill the wall at the distance indicated in figure 4a (58 mm).
- 3) Insert the rawlplugs "2" supplied with the kit.
- 4) Fasten down the counter plate "3" using the screws "4" supplied with the kit.
- 5) Connect the Fastons on the wires " $1$ " to the Fastons on the keyboard "5" (fig, 4a-4b): p. T. to the reduction
	- the red wire of the keyboard connects to binding post 12 on the interface card
	- the **black wire** of the keyboard connects to binding post 11 on the interface card

6) Position the keyboard (fig 4b-4c) and fasten it down to the counter plate using the special screw "S1" and the tool "K1".

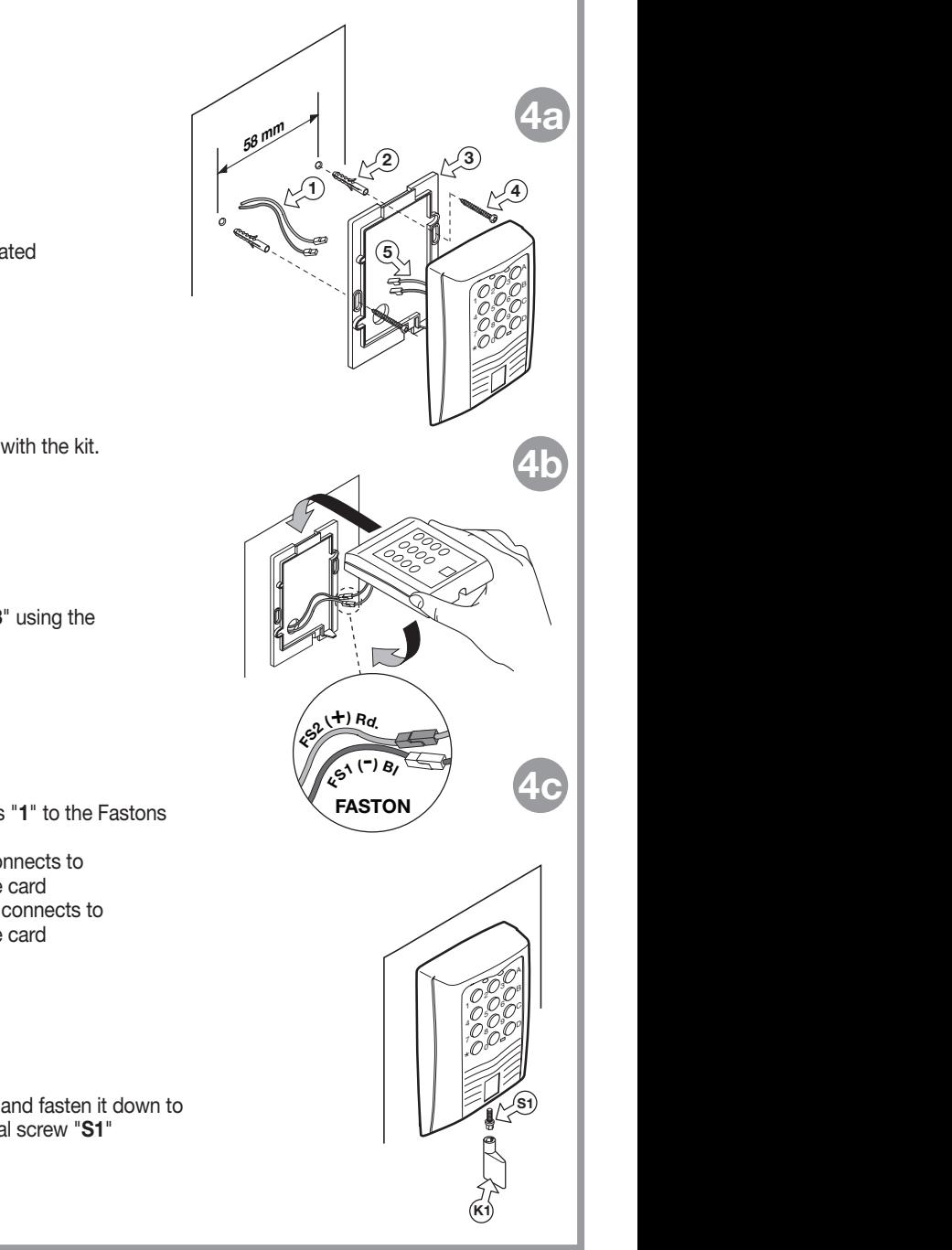

# ACTIVATING A USER CODE DKS250T

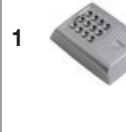

Type in the numerical user code on the keyboard and press confirm " $\star$ "

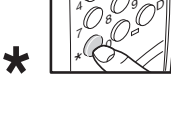

2 The keyboard will emit a beep for 2 seconds and the green LED will light up.

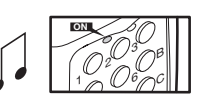

3 Press A-B-C or D in the right-hand column of the keyboard (e.g. "C")

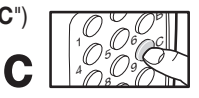

#### Activation has been carried out!

4 After 5 seconds of inactivity a **beep** will sound. The green LED will switch off and you will quit the user code mode.

#### CONNECTING THE EXTERNAL ANTENNA ANS400

If you have decided to use transmitters the installation of the antenna is fundamental: In fact connected to the receiver it represents the reception point for the transmitter. An ANS400 tuned antenna using a coaxial cable RG58 (impedance  $50Ω$ ) with a maximum length of 15m must be installed. The antenna should be positioned out of doors in the highest possible point, visible and away from metal structures.

• Connect the antenna mass to binding post "1" and the antenna pole to binding post "2"

#### CONNECTING TO AN ACCESS CONTROL DEVICE

Attention: You must choose between "WIEGAND, ISO2 and SERIAL". Two different protocols cannot be used contemporaneously

# WIEGAND or SERIAL protocol

The physical connection between the access control device and the RCQ449W00 interface is carried out at the following binding posts: 6 (DATA 0), 7 (DATA 1) and 9 ( GND)

# ISO2 protocol (magnetic stripe)

The physical connection between the access control device and the RCQ449W00 interface is carried out at the following binding posts: 6 (RCP, "read clock pulse"), 7 (RDP, "read data pulse"), 8 (CLS, "card loading signal") and 9 (GND)

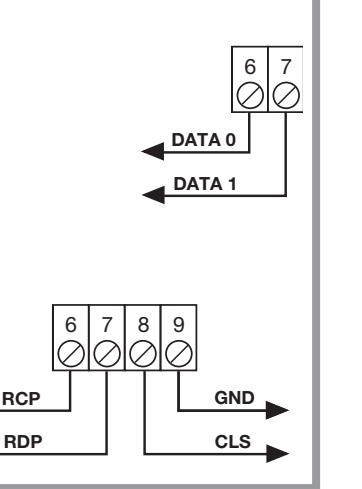

## CHOOSING THE OUTPUT PROTOCOL

The interface has thirteen different formats for communicating with the access control device. 11 of these formats are WIEGAND, one is ISO2 and the other is SERIAL and they can be selected using the dip-switch "S1".

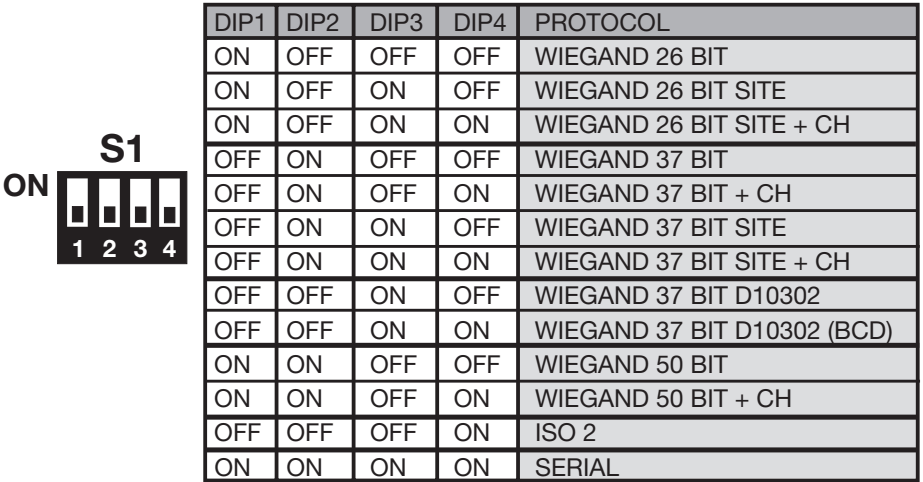

For a detailed description of the bit transmission sequence consult pages 21 to 23.

# SELECTING THE OUTPUT VOLTAGE

There are three different methods for choosing the output voltage for the formats WIEGAND, ISO2 and SERIAL.

1) 12Vdc output with jumper "J6" in position "1"

2) 5Vdc output with jumper "J6" in position "2"

3) TTL Open collector output with jumper "J6" in position "3" (open contact)

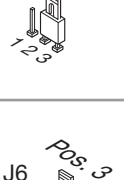

Pos.<br>Nov

Pos<sup>.</sup>

៓៹៓

J6

J6

ی≺<br>دی

J6

### ENABLING CHANNELS FOR THE TRANSMITTER/KEYBOARD

To activate/deactivate the WIEGAND or ISO2 format outputs insert the jumpers "J2","J3","J4","J5" as follows:

- 1) With jumper "J2" inserted, channel "A" of the transmitter S449 or the keyboard DKS250T activates function "A" on the interface RCQ449W00. All the other channels are deactivated.
- 2) With jumper "J3" inserted, channel "B" of the transmitter S449 or the keyboard DKS250T activates function "B" on the interface RCQ449W00. All the other channels are deactivated.

- 3) With jumper "J4" inserted, channel "C" of the transmitter S449 or the keyboard DKS250T activates function "C" on the interface RCQ449W00. All the other channels are deactivated.
- 1) With jumper "J5" inserted, channel "D" of the transmitter S449 or the keyboard DKS250T activates function "D" on the interface RCQ449W00. All the other channels are deactivated.
- 5) With jumpers "J2" and J5" inserted, the channels "A" and "D" of the transmitter S449 or the keyboard DKS250T will activate the functions "A" and "D" respectively on the interface RCQ449W00. All the other channels are deactivated.

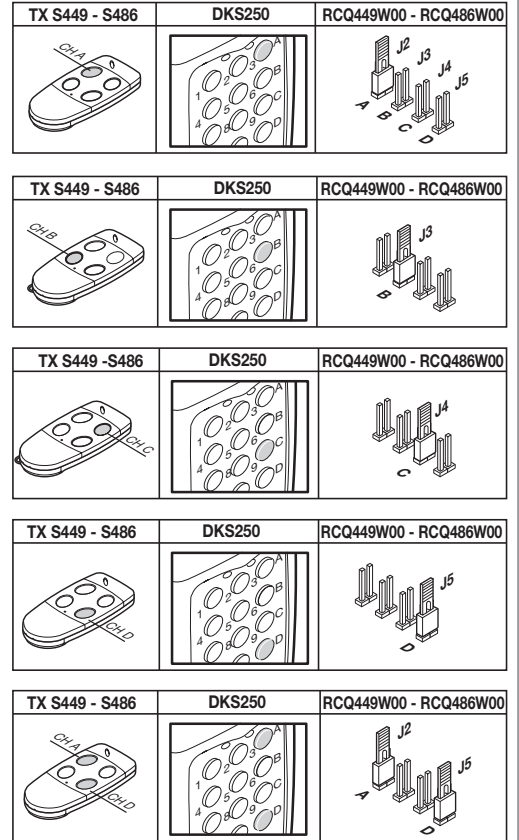

All other possible combinations are allowed up to a maximum of four channel buttons

# OPERATION USING A TIMER

By connecting a timer or a simple switch between binding posts 9 and 10 you can activate or deactivate the interface in different time bands. Eg: if nobody is to be allowed to enter the controlled zone or plant after 10 o'clock in the evening you need only set the timer to deactivate the "EN" contact after that hour.

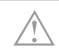

Attention: If you don't connect a device between binding posts 9 and 10 the contact must be bridged. The WIEGAND/ISO2/SERIAL transmission cannot function with this contact open.

# PC INTERFACE SOFTWARE

Connecting a personal computer to the RCQ449W00 interface using RS232 and then installing the management software included in the CD Rom (the cable and CD Rom are supplied with the kit) you can obtain a list of events (i.e. daily entry and exits from the system). For a detailed description of the software consult the PDF instruction manual which can be found on the CD Rom itself.

#### WIEGAND PROTOCOL (BIT FLOW SEQUENCE)

Note 1: The first bit to be transmitted in the output sequence is bit 1

# 1) WIEGAND 26 bit

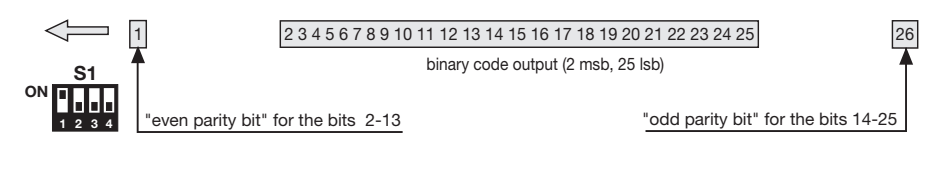

Attention! The code is limited to 16'777'215. To use codes with greater numbers, consult the paragraph "Code truncation" on page 27

#### 2) WIEGAND 26 bit with site code

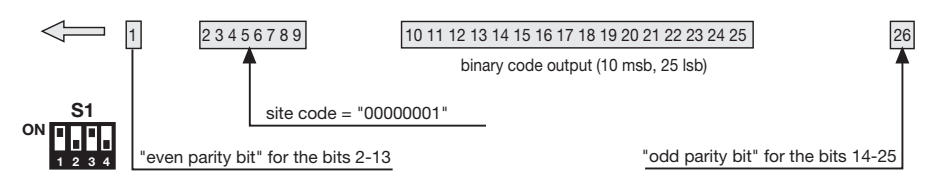

Attention! The code is limited to 65'535. To use codes with greater numbers, consult the paragraph "Code truncation" on page 27

#### 3) WIEGAND 26 bit with site code and channel information

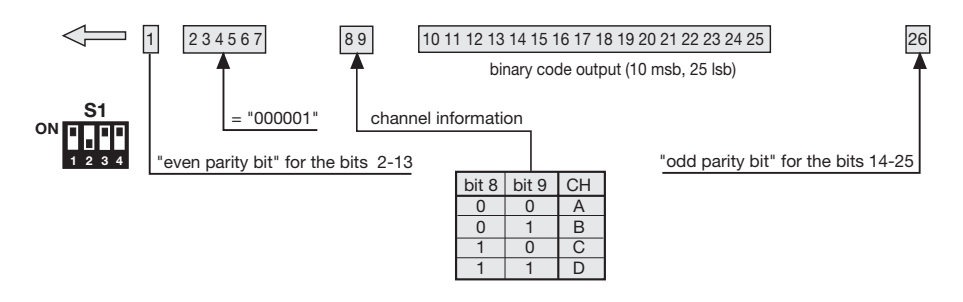

Attention! The code is limited to 65'535. To use codes with greater numbers, consult the paragraph "Code truncation" on page 27

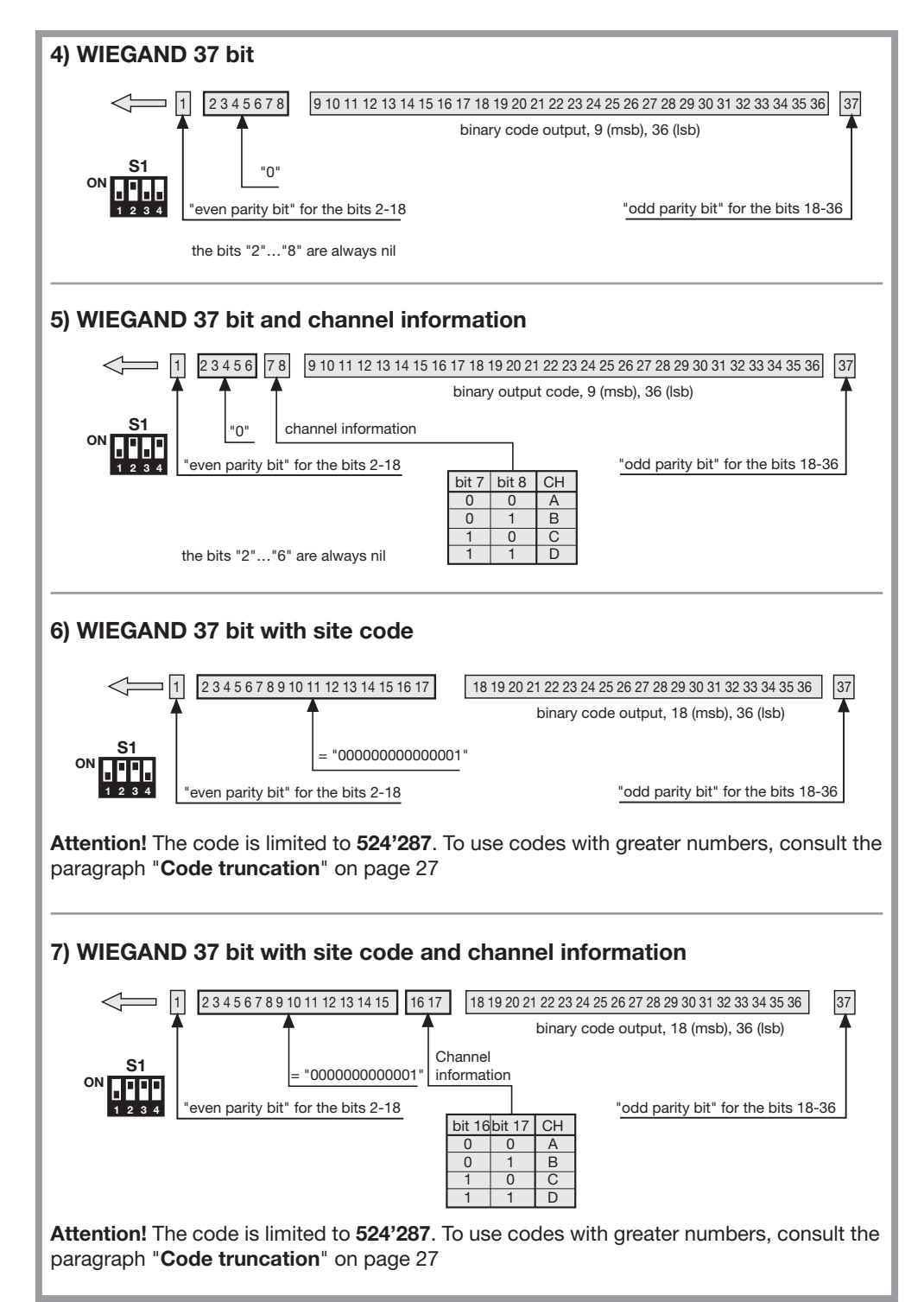

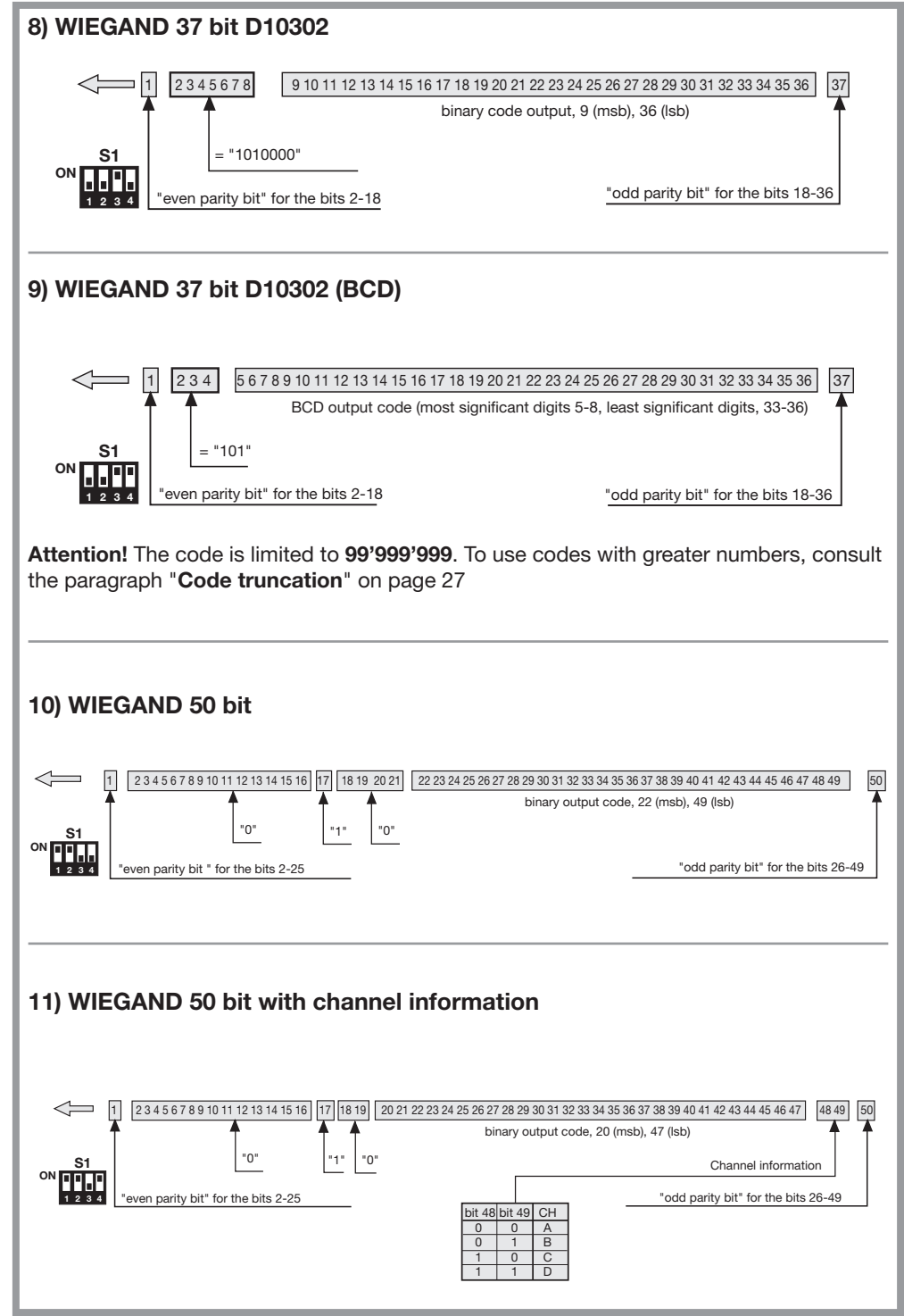

#### Frame make up for the WIEGAND signals

The frame in the WIEGAND format is emitted by means of the DATA0 and DATA1 signals. The duration of each single bit is 50μs while the waiting period between one bit and the next is 2ms.

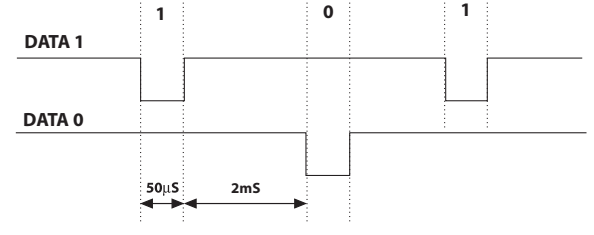

#### ISO2 PROTOCOL (BIT FLOW SEQUENCE)

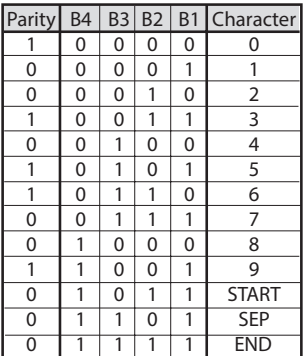

The frame leaving the interface is formed of 16 characters. Each character is made up of 5 bits according to the table on the left, where the most significant bit is **B4**, and the least significant is **B1**.

The parity bit is odd parity for **B4, B3, B2, B1.** 

The frame is as follows: START + CHANNEL (1 character) + SEP + CODE (10 characters) + SEP + END + LRC, i.e. 16 characters altogether.

Frame construction example limited to six characters; transmitting the code "452"

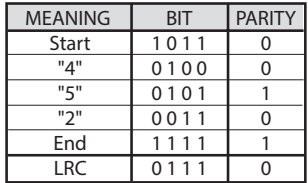

At the end of the frame an **LRC** control character is sent which is calculated by working out the even parity longitudinally along the corresponding bits as shown in the table on the left.

The first bit out is **B1** and the last one out is the parity bit.

#### Frame composition diagrams for ISO2 signals

There are three ISO2 signals: CLS (Card Loading Signal), RCP (Read Clock Pulse) and RDP (Read Data Pulse). The 3 signals are active low.

First of all the CLS drops and after 5ms 10 clock pulse are sent; the data packet is then sent and then their is a pause of 5ms before pulling up the CLS.

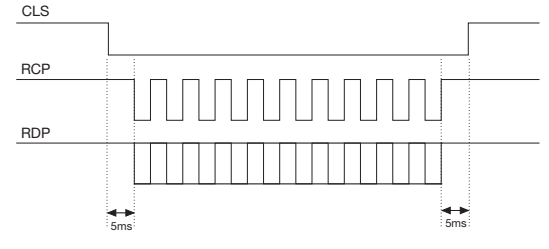

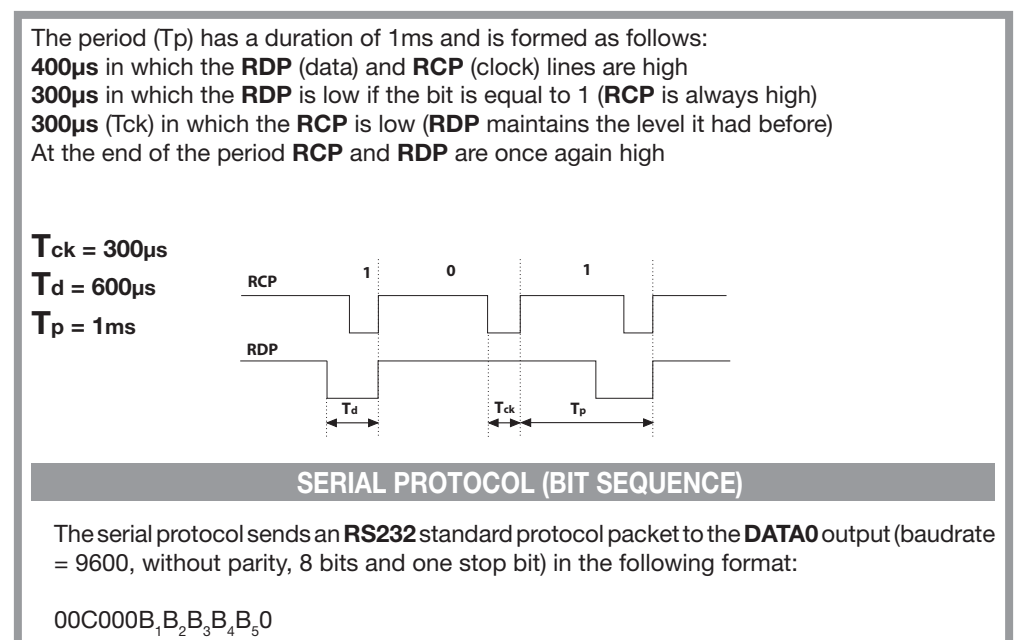

where 0 is the ASCII character "0" (30h),  $\mathsf{B_4B_2B_3B_4B_5}$  are the 5 least significant bits of the hexadecimal code and "C" is the transmitted channel according to the following table:

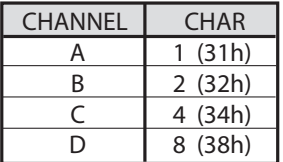

The DATA1 output is activated 200ms before the packet is sent to DATA0 in the following way:

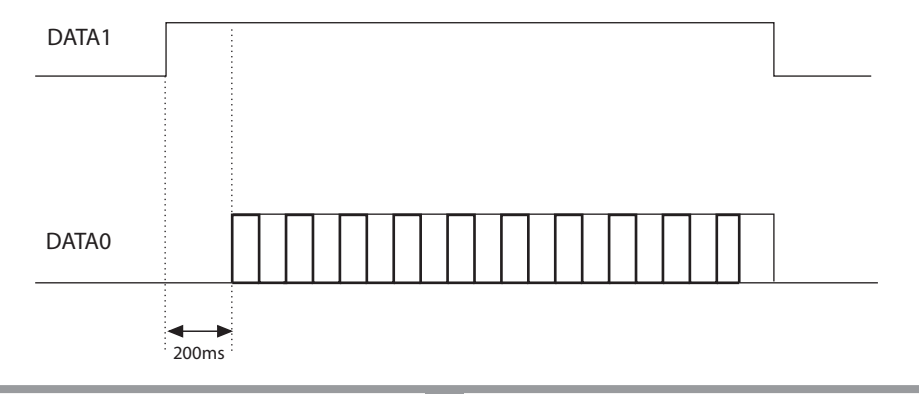

# CODE TRUNCATION

If you choose the WIEGAND protocol 1,2,3,6,7 and 9 (pages 22…24) it is possible that the S449 transmitter code exceeds the maximum code length that can be represented by the available bits. With jumper "J1" not inserted, no WIEGAND output will occur, code information on the RS232 line will however be available.

Inserting jumper "J1" activates the "code truncation" function which eliminates the most significant bits which cannot be represented by the chosen **WIEGAND** format.

#### E.g. 1:

If you choose the 26 bit WIEGAND protocol with site code (limit 65'535) and the transmitter code is 356'890, the truncation function will cancel the first bit and the code effectively sent in WIEGAND output will now be 56'980 (A number less than 65'535).

#### E.g. 2:

If you choose the 37 bit BCD WIEGAND protocol with site code (limit 542'287) and the transmitter code is 18'436'500, the truncation function will return the code 436'500.

Attention! Activating the "truncation function" (jumper "J1" inserted) it is possible that two transmitters (even though they have different codes) send an identical sequence of bits to the interface output.

For example in the case of the **WIEGAND** 26 bit protocol with site code the codes 138'612 and 238'612 will activate the same bit sequence in output, 38'612.

# **FRANÇAIS REMARQUE FRANÇAIS**

Avant de procéder à l'installation, lire attentivement ce livret. Une diverse utilisation des produits ou leur destination à un usage différent de ceux prévus et/ou conseillés n'a pas été expérimentée par le fabricant. Par conséquent, les travaux effectués sont entièrement sous la responsabilité de l'installateur. Ce livret est destiné à des personnes titulaires d'un certificat d'aptitude professionnelle pour l'installation des "APPAREILS ÉLECTRIQUES" et requiert une bonne connaissance de la technique appliquée professionnellement. Le Constructeur décline toute responsabilité pour les éventuels dommages entraînés par la non observation des normes de sécurité en vigueur actuellement durant l'installation des appareils.

#### **Descriptif**

L'interface RCQ449W00 est un dispositif en mesure de décoder le signal provenant, par radio, d'un émetteur Cardin mod. S449 ou, par fil, d'un clavier numérique Cardin mod. DKS250T, et de délivrer aux bornes de sortie un signal digital qui renferme en soi le code de l'émetteur activé selon 13 formats différents, sélectionnables au moyen d'un Dip-switch à 4 voies. Les signaux de sortie respectent les normes ISO-3554, inhérentes au codage sous format ABA Track (signaux RCP, RDP, CLS), le protocole WIEGAND (signaux DATA0 et DATA1 en 11 configurations possibles) ou le protocole SÉRIEL. Par ailleurs, il existe un contact "EN" permettant de brancher un temporisateur ou un interrupteur dans le but de valider ou d'invalider l'interface en différentes tranches horaires. La sortie sérielle RS232 (indépendamment du protocole sélectionné) permet la mise en interface avec un ordinateur à travers un logiciel de gestion compris dans le kit.

Le kit comprend:

- l'interface RCQ449W00
- un câble sériel RS232
- un CD Rom avec le logiciel de contrôle

# CARACTÉRISTIQUES TECHNIQUES

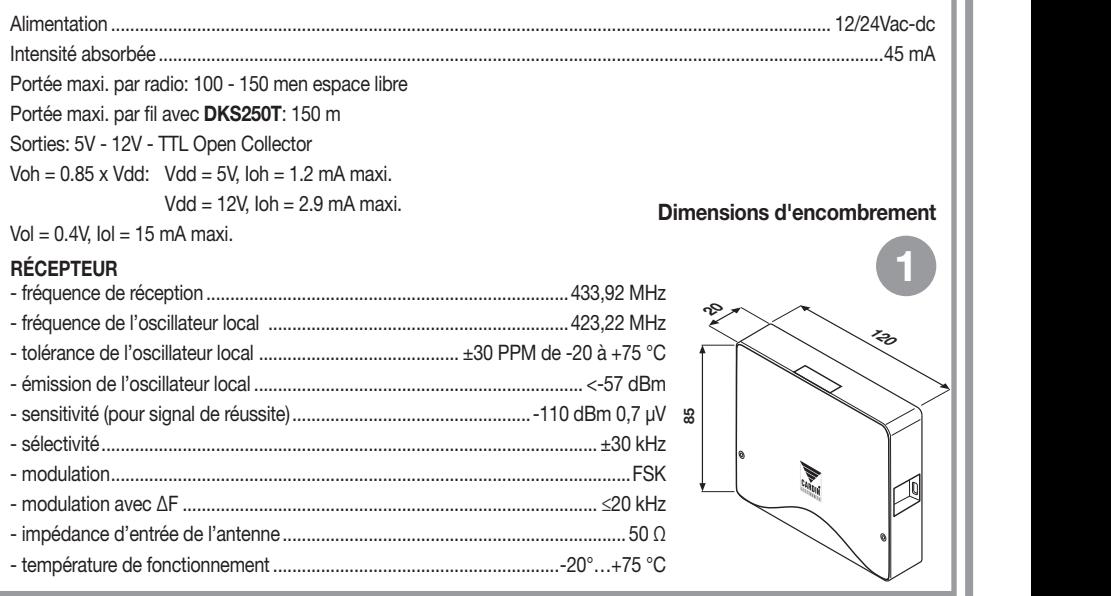

# CRÉATION D'UN ACCÈS CONTRÔLÉ

En fonction de la particularité de l'installation, déterminer l'emplacement du système. L'exemple de l'accès contrôlé illustré ci-dessous peut être utile pour choisir les composants du système. En plus du module à radiofréquence (description de ses caractéristiques techniques à la page 28) qui est compris dans le kit, il faudra avoir à disposition au moins une télécommande radio S449 ou un clavier numérique DKS250T. Les commander à part en indiquant les codes suivants:

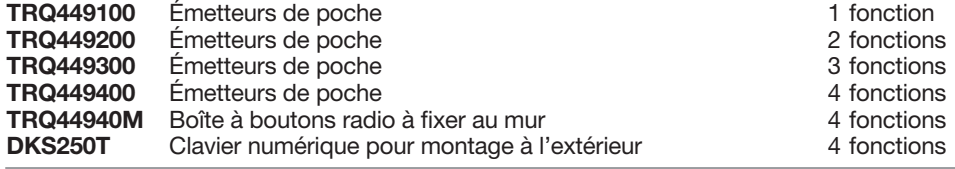

Attention! Ce livret ne contient que les instructions pour l'utilisation, la pose et la maintenance du récepteur RCQ449W00. Pour les instructions des autres composants du système, voir le livret fourni avec les différents produits.

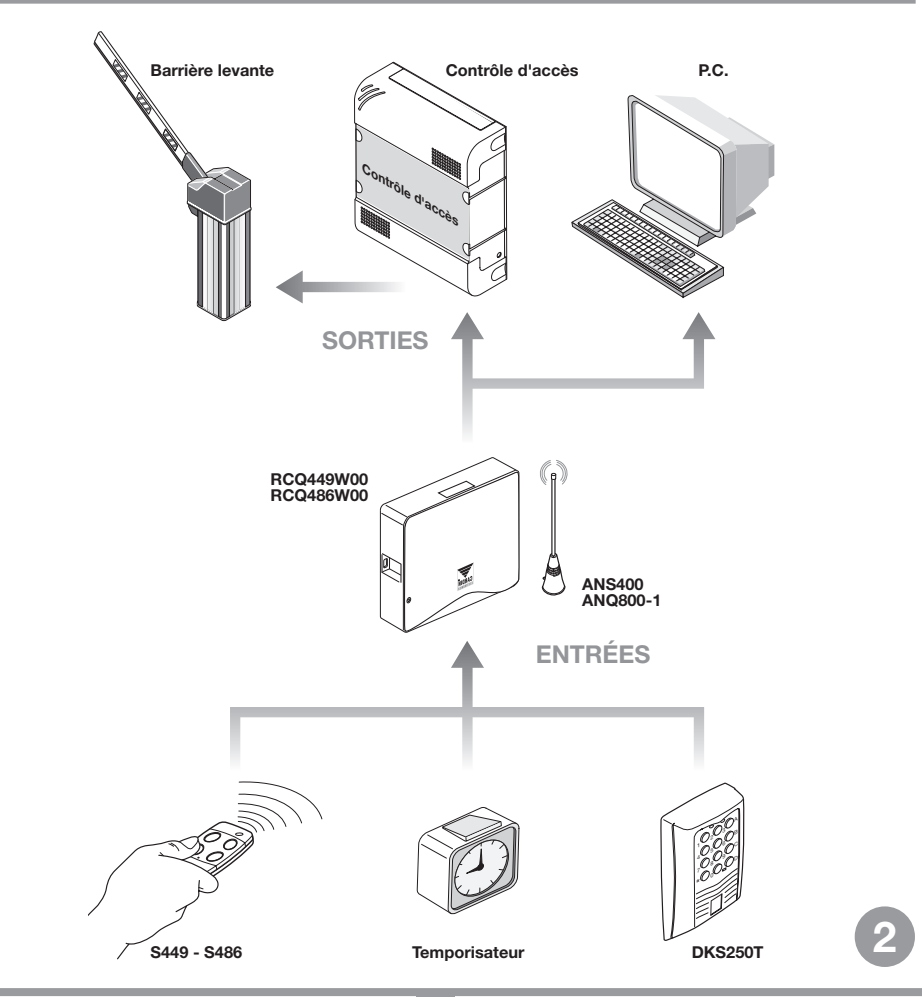

# MISE EN PLACE DE L'INTERFACE MULTIPROTOCOLE RCQ449W00

L'interface devra être installée:

- en environnement interne (sous boîtier étanche en cas de montage à l'extérieur),
- à l'abri de chocs et d'actes de vandalisme,
- dans une position aisément accessible par le technicien chargé d'effectuer la maintenance.

#### Fixation: **All rights reserved. Unauthorised computer computer computer information contained in this document is punishable by law**  $\mathbb{R}$

- Dévisser les deux vis de fixation et relever le couvercle.
- Tracer (au moyen du boîtier) les deux points de fixation, et fixer le boîtier avec deux vis-tarauds M4 et relatives chevilles Fischer (hors fourniture).
- Enlever les deux protections en plastique appliquées

# Branchement électrique

Attention! Alimenter l'interface exclusivement avec un alimentateur de sécurité. Le non-respect de cette consigne peut constituer un risque.

L'interface (circuit imprimé CS1151B) est dotée d'un boîtier pour montage interne et d'un bornier à 12 vie permettant le branchement électrique:

12V ac/dc aux bornes 3-4. 24V ac/dc aux bornes 3-5.

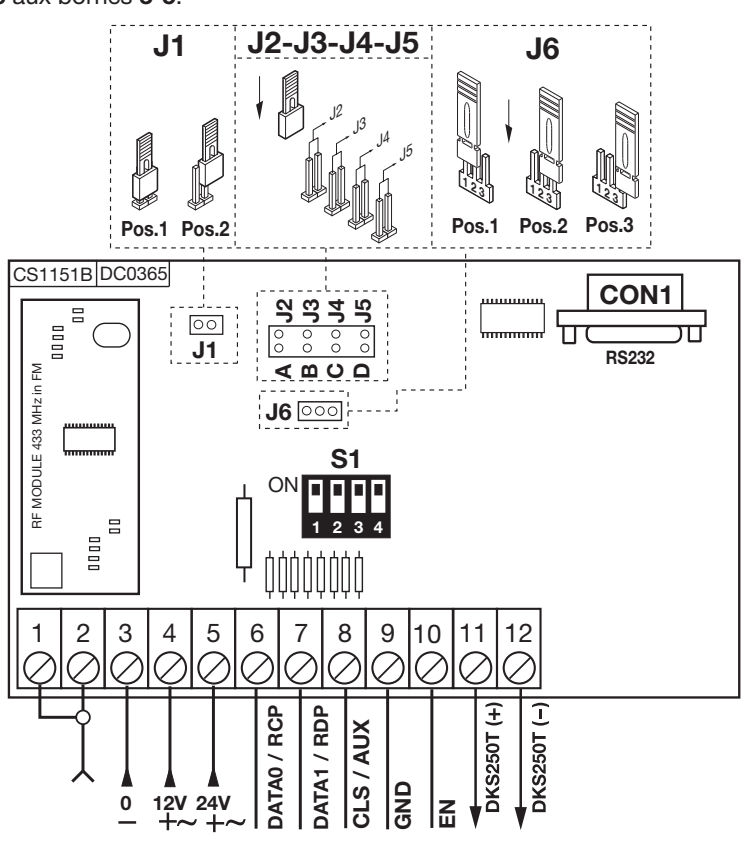

3

# BRANCHEMENT DU CLAVIER EXTERNE DKS250T

- S'il est prévu de monter un clavier numérique, procéder de la façon suivante:
- 1) Faire passer les fils de branchement "1", qui proviennent de l'interface, à travers le mur.
- 2) Perforer le mur en respectant la distance indiquée sur la figure 4a (58 mm).
- 3) Introduire les chevilles (fischer) "2" fournies avec le kit.
- 4) Fixer la contreplaque "3" au moyen des vis "4" fournies avec le kit.
- 5) Brancher les cosses faston des fils "1" aux cosses faston du clavier "5" (fig. 4a-4b): - fil rouge du clavier à la borne 12 de l'interface,
	- election du clavier à la borne 11 de l'interface. Cardinal est experiment de la second de la second de la second de l'interface.
- 6) Après quoi, positionner le clavier (fig. 4b-4c) et le fixer à la contreplaque au moyen de la vis spéciale "**S1**" et de l'outil "K1" expressément prévu à cet effet.

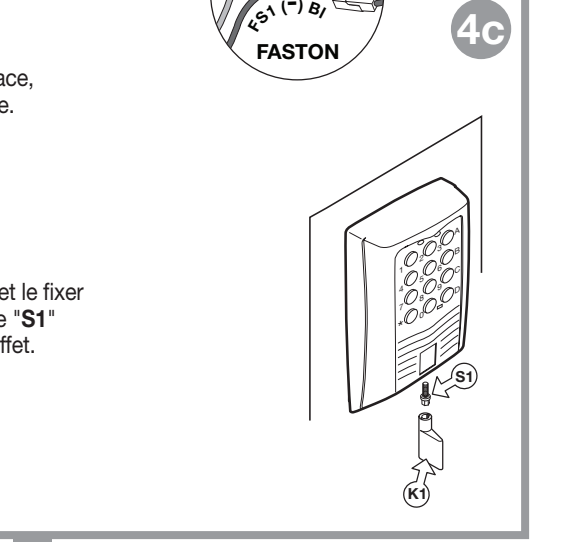

A

4

4a

ን י

4b

All rights reserved. Unauthorised containing or use of the intervention  $\mathbb{R}$ 

 $\frac{1}{2}$ 8  $\overline{\phantom{a}}$ 

2)  $\frac{1}{3}$ 

5

 $\blacksquare$ 

DM0557 Description :

 $\mathcal{E}^{(+)}$  Rd.

58 mm

1

# ACTIVATION DU CODE USAGER DKS250T

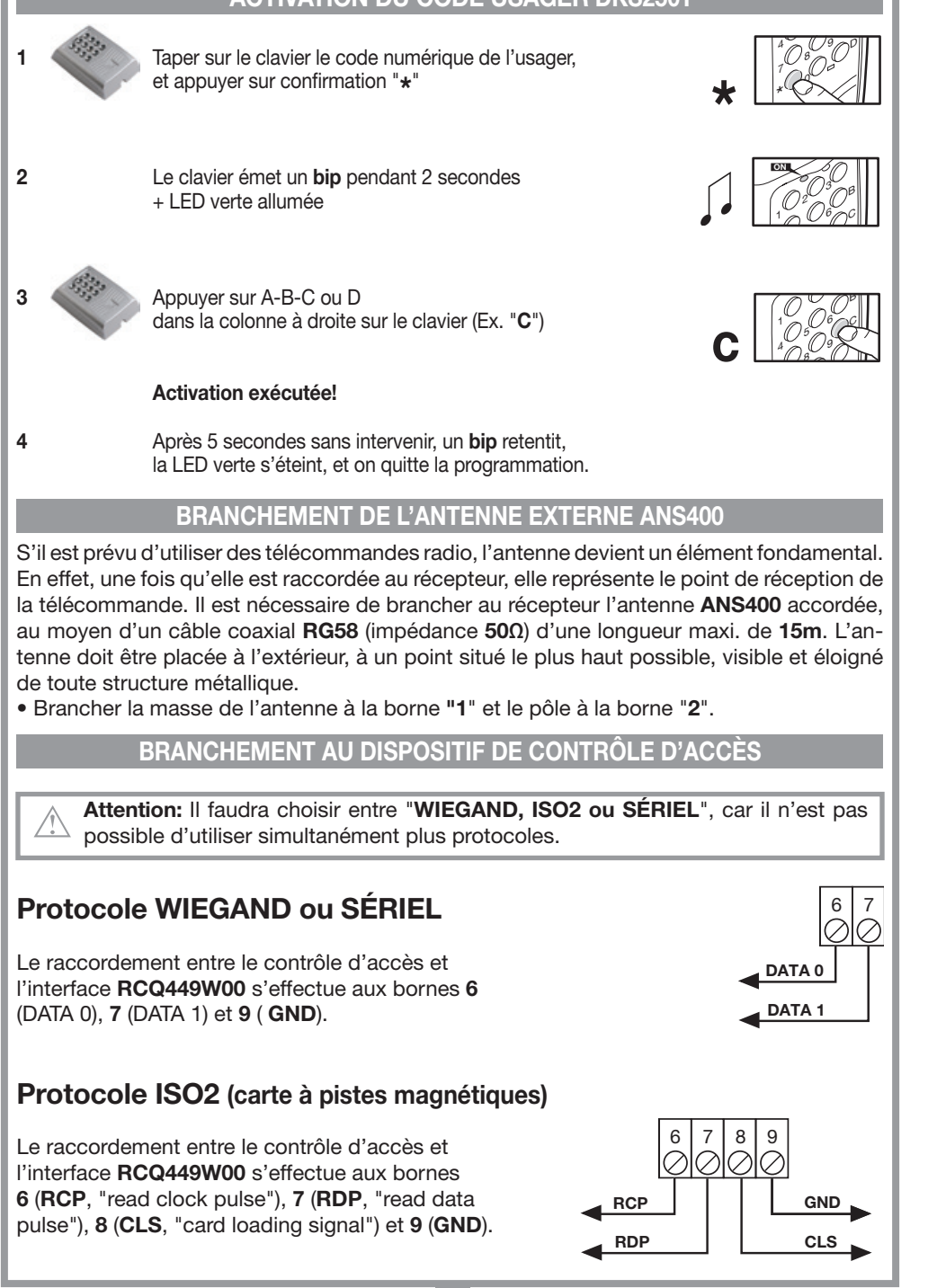

# SÉLECTION DU PROTOCOLE DE SORTIE

Pour dialoguer avec une centrale de contrôle d'accès, l'interface dispose de 13 différents formats dont 11 formats WIEGAND, un format ISO 2 et un format SÉRIEL, sélectionnables à travers le Dip-Switch "S1".

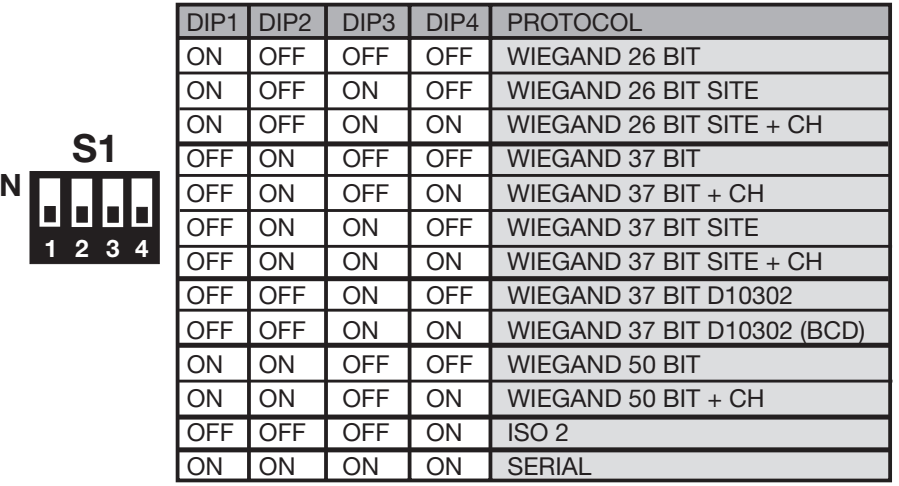

La séquence des bit envoyée dans les différents formats est détaillée aux pages 35…39.

# SÉLECTION DE LA TENSION DE SORTIE

Le système offre trois possibilités de sélection de la tension des signaux en sortie dans les formats WIEGAND, ISO2 et SÉRIEL:

1) 12Vdc en sortie avec cavalier "J6" en position "1",

 $\Omega$ 

2) 5Vdc en sortie avec cavalier "J6" en position "2",

3) TTL Open collector en sortie avec cavalier "J6" en position "3" (contact ouvert).

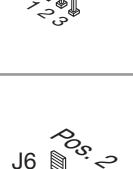

J6

Pos<sup>.</sup>

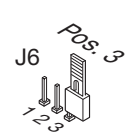

\*సి

J6

# VALIDATION DES CANAUX TÉLÉCOMMANDE RADIO/CLAVIER

Pour valider/invalider l'activation de la sortie sous format WIEGAND, ISO2 ou SÉRIEL connecter les cavaliers "J2","J3","J4" et "J5" de la façon suivante:

- 1) Avec cavalier "J2" connecté, le canal "A" de l'émetteur S449 ou du clavier DKS250T active la fonction "A" du récepteur RCQ449W00. Tous les autres canaux sont invalidés.
- 2) Avec cavalier "J3" connecté, le canal "B" de l'émetteur S449 ou du clavier DKS250T active la fonction "B" du récepteur RCQ449W00. Tous les autres canaux sont invalidés.
- 3) Avec cavalier "J4" connecté, le canal "C" de l'émetteur S449 ou du clavier DKS250T active la fonction "C" du récepteur RCQ449W00. Tous les autres canaux sont invalidés.
- 4) Avec cavalier "J5" connecté, il canal "D" de l'émetteur S449 ou du clavier DKS250T active la fonction "D" du récepteur RCQ449W00. Tous les autres canaux sont invalidés.
- 5) Avec cavaliers "J2" et J5" connectés, les canaux "A" et "D" de l'émetteur S449 ou du clavier DKS250T activent respectivement les fonctions "A" et "D" du récepteur RCQ449W00. Tous les autres canaux sont invalidés.

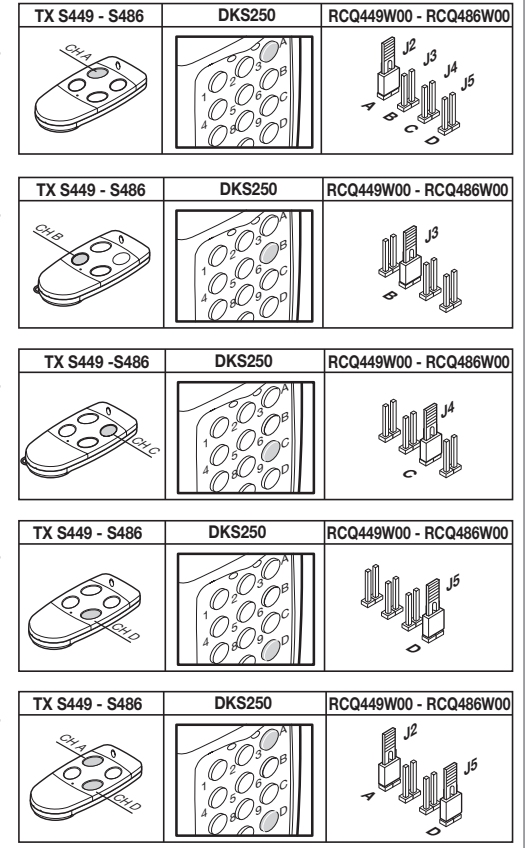

Toutes les combinaisons, jusqu'à un maximum de 4 touches de canal, sont possibles.

# VALIDATION PAR TEMPORASITEUR

En branchant un temporisateur ou un simple interrupteur aux bornes 9 et 10, il est possible de valider ou d'invalider l'interface en différentes tranches horaires. Exemple: si aucune personne n'est autorisée à entrer dans la zone ou dans l'établissement contrôlé après 22 H, il suffit de programmer le temporisateur de facon à ce qu'il ouvre le contact "EN" après cette heure.

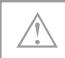

Attention: si aucun dispositif n'est branché aux bornes 9 et 10, le contact doit être court-circuité. L'interface n'active pas la sortie WIEGAND/ISO2/SÉRIEL si ce contact est ouvert.

# LOGICIEL D'INTERFACE SUR PC

En branchent un ordinateur au récepteur RCQ449W00 au moyen de l'interface RS232, et en installant le logiciel de gestion fourni sur CD Rom (le câble et le CD Rom sont fournis avec le kit), il est possible d'avoir une liste des évènements (c'est-à-dire les entrées et les sorties quotidiennes du système). Pour plus de détails sur le logiciel, voir le livret d'instructions sous format PDF sur le CD Rom même.

#### PROTOCOLE WIEGAND (SÉQUENCES DE BIT)

Nota 1: Dans la séquence de bit envoyés en sortie, le premier qui est transmis est le bit 1.

# 1) WIEGAND 26 bit

1

ON

S1 2 3

4

| 2 3 4 5 6 7 8 9 10 11 12 13 14 15 16 17 18 19 20 21 22 23 24 25 | 26 code de sortie en binaire (2 msb, 25 lsb)

Bit de "parité paire" des bit 2-13 Bit de "parité impaire" des bit 14-25

Attention! Le code est limité à 16'777'215. Pour utiliser des codes avec un nombre plus grand, voir à la page 40 le paragraphe "Abréviation du code"

# 2) WIEGAND 26 bit avec code du site

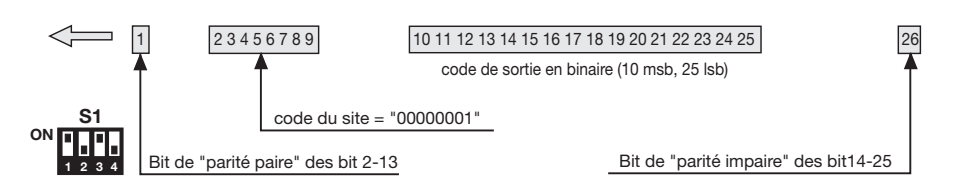

Attention! Le code est limité à 65'535. Pour utiliser des codes avec un nombre plus grand, voir à la page 40 le paragraphe "Abréviation du code".

# 3) WIEGAND 26 bit avec code du site et information de canal

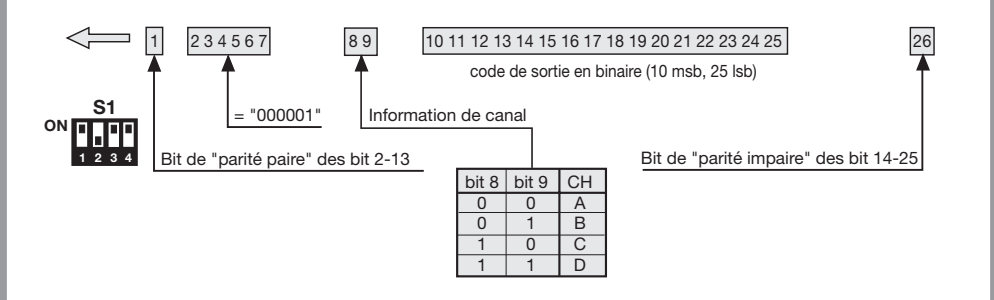

Attention! Le code est limité à 65'535. Pour utiliser des codes avec un nombre plus grand, voir à la page 40 le paragraphe "Abréviation du code".

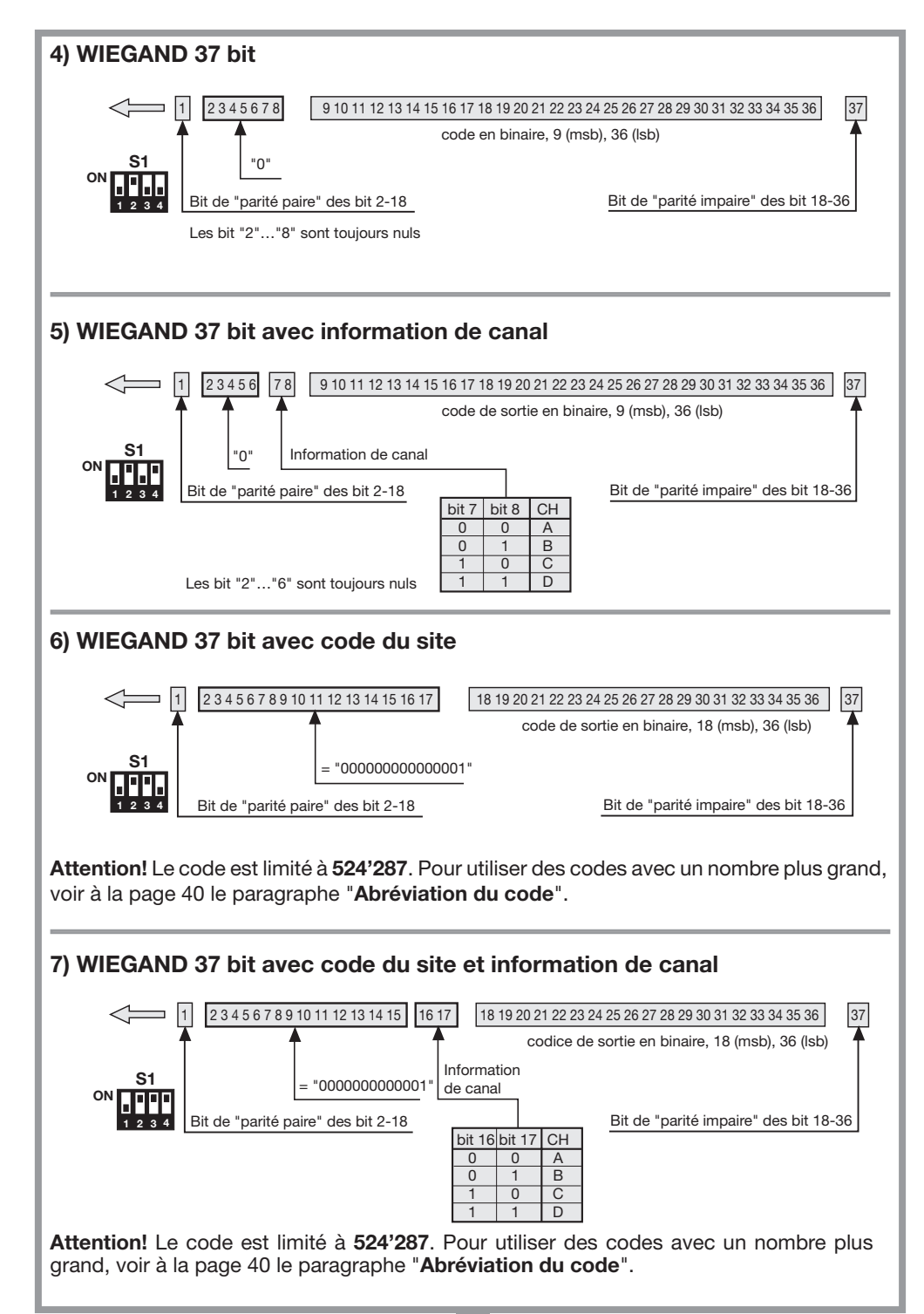

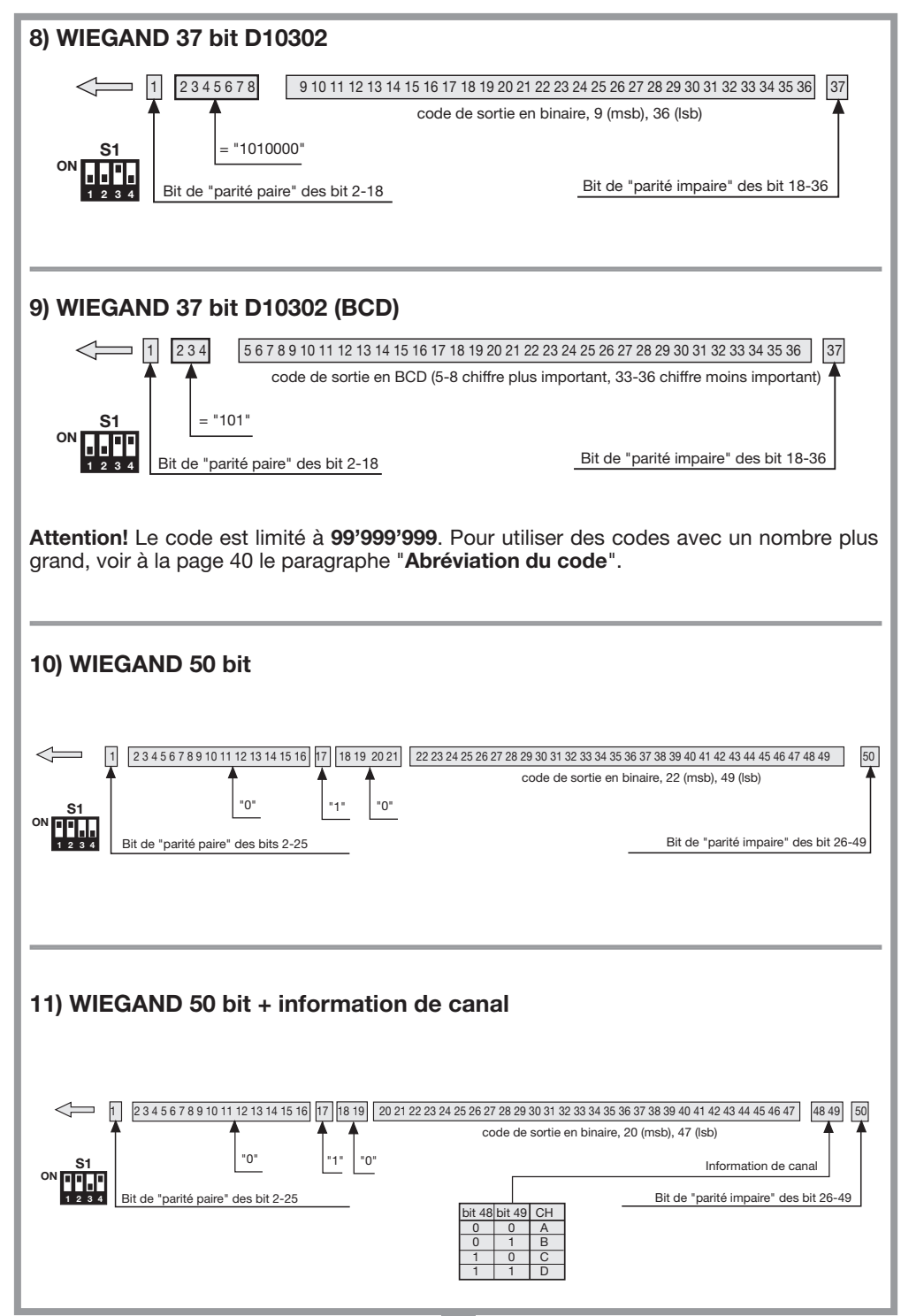

#### Diagrammes temporels des signaux WIEGAND

La trame en format WIEGAND est émise à travers les signaux DATA0 et DATA1. La durée de chaque bit est de 50µs, tandis que l'intervalle entre un bit et l'autre est de 2ms.

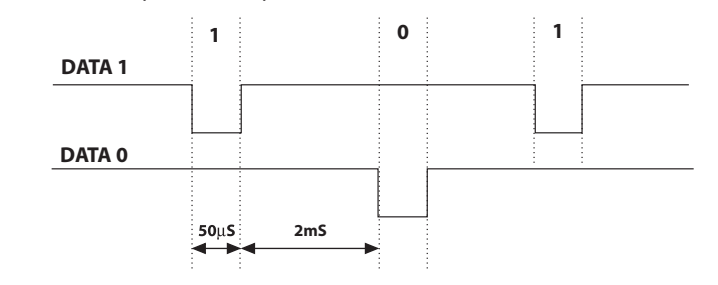

#### PROTOCOLE ISO2 (SÉQUENCES DE BIT)

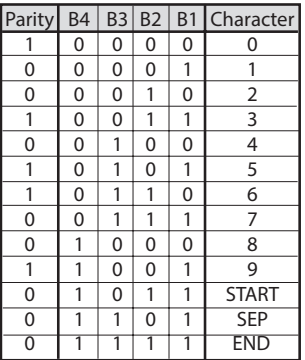

La trame à la sortie de l'interface est composée de 16 caractères. Chaque caractère est constitué de 5 bit selon le codage du tableau, où le bit plus important est B4, et le moins important B1.

Le bit de parité est la parité impaire de B4, B3, B2, et B1.

La trame est la suivante: START + CANAL (1 caractère) + SEP + CODE (10 caractères) + SEP + END + LRC, c'està-dire 16 caractères en tout.

Exemple de construction de la trame constituée d'un maximum de 6 caractères; transmission du code "452"

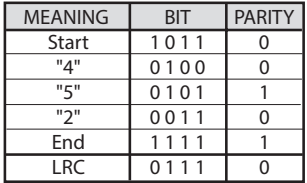

Le caractère de contrôle LRC est envoyé à la fin de la trame. Celui-ci est calculé en faisant la parité paire dans le sens longitudinal (sur les colonnes) des bit correspondant, ainsi qu'il est indiqué sur le tableau. Le premier bit à sortir est **B1** et le dernier celui de parité.

#### Diagrammes temporels des signaux ISO2

Les signaux ISO2 sont au nombre de 3: CLS (Card Loading Signal), RCP (Read Clock Pulse) et **RDP** (Read Data Pulse). Les 3 signaux sont actifs bas.

En premier lieu, on abaisse CLS et, après 5ms , on envoie 10 "coups" de clock, et ensuite le paquet de données. Après quoi, on attend 5ms avant d'élever CLS.

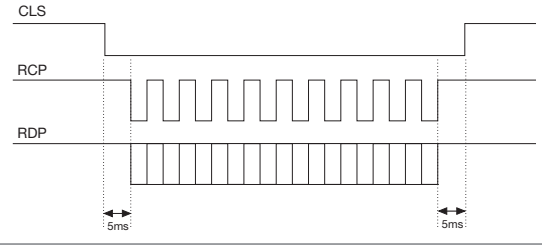

La période (Tp) dure 1ms, et est constituée de la façon suivante: 400μs où les lignes RDP (données) et RCP (clock) sono hautes, 300μs où la ligne RDP est basse si le bit vaut 1 (RCP est encore haute), 300μs (Tck) où la ligne RCP est basse (RDP maintient le niveau d'avant). À la fin de la période, RCP et RDP reviennent au niveau haut.

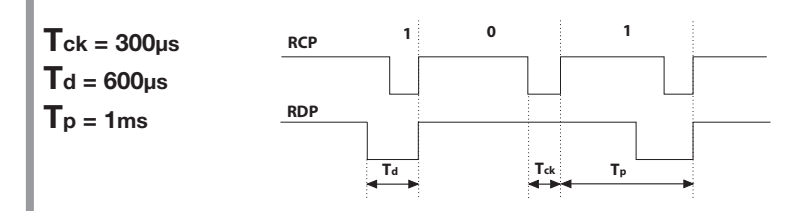

# PROTOCOLE SÉRIEL (SÉQUENCES DE BIT)

Le protocole sériel présente à la sortie de la borne DATA0 le protocole standard RS232 (baudrate = 9600, sans parité, 8 bit, et un bit de stop) dans le format suivant:  ${\tt OOC000B_1B_2B_3B_4B_50}$ 

où 0 est le caractère ASCII "**0**" (30h),  $\mathbf{B}_1\mathbf{B}_2\mathbf{B}_3\mathbf{B}_4\mathbf{B}_5$  sont les 5 chiffres moins importants du code en système hexadécimal et "C" représente le canal transmis selon le tableau:

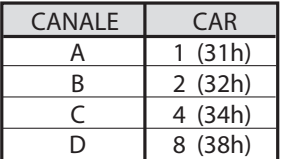

La sortie DATA1 est activée 200ms avant d'envoyer les données à la sortie DATA0 de la façon suivante:

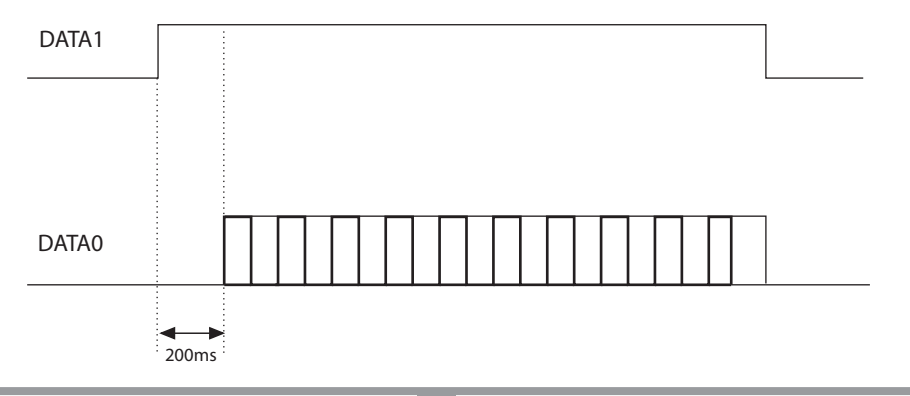

# ABRÉVIATION DU CODE

En choisissant le protocole WIEGAND 1,2,3,6,7 et 9 (pages 35…37), il est possible que le code de l'émetteur S449 soit supérieur au code maximum représentable avec les bit à disposition.

Avec cavalier "J1" déconnecté, aucune sortie WIEGAND ne sera activée; l'information sur le code reçu sera disponible sur la sortie RS232.

En connectant le cavalier "J1", on active la fonction "abréviation code", qui éliminera les bit plus importants qui ne peuvent pas être représentés dans le format WIEGAND sélectionné.

#### Ex  $1$ :

En sélectionnant le protocole WIEGAND 26 bit avec code du site (limite 65.535) et le code de l'émetteur est 356.890, la fonction d'abréviation effacera le bit avant et le code qui sera envoyé à la sortie WIEGAND sera donc 56.980 (Nombre inférieur à 65.535)

#### Ex 2:

En sélectionnant le protocole WIEGAND 37 bit BCD code du site (limite 542.287) et le code de l'émetteur est 18,436.500, la fonction d'abréviation restituera le code 436.500.

Attention! En activant la fonction "Abréviation code" (cavalier "J1" fermé), il est possible que deux émetteurs activent, même si leur code est différent, à la sortie de l'interface, une séquence de bit identique. Par exemple, en cas du format WIEGAND 26 bit avec code SITO, les codes 138'612 et 238'612 activent en sortie la même séquence de bit, 38'612.

DEUTSCH ANWEISUNGEN DEUTSCH

Bevor mit der Installation begonnen wird, sollte das vorliegende Heft aufmerksam gelesen werden. Die Anwendung und Nutzung der Produkte zu einem anderen Zweck, als es vorgesehen und/oder geraten wurde, ist nicht vom Hersteller erprobt worden. Die Installationsarbeiten erfolgen daher unter der vollständigen Verantwortung des Installateurs. Das vorliegende Handbuch wendet sich an Personen, die zur Installation von "ELEKTROGE-RÄTEN" befähigt sind und setzt gute technische Kenntnisse voraus. Der Hersteller lehnt jegliche Verantwortung für eventuelle Schäden ab, die durch die fehlende Beachtung der zur Zeit geltenden Sicherheitsnormen bei der Installation entstanden sind.

#### **Beschreibung**

Die Schnittstelle RCQ449W00 ist eine Vorrichtung, die in der Lage ist, ein über Funk von einem Cardin Sender Mod. S449 gesendetes oder über Kabel von einer numerischen Cardin Tastatur Mod. DKS250T eingegebenes Signal zu dekodifizieren und es dann an den Ausgangsklemmen in digitaler Form vorzugeben. Das digitale Signal beinhaltet eine Datenreihe mit dem Code des aktivierten Senders in 13 verschiedenen Formaten, die mittels eines 4-Wege-Dip-Schalters wählbar sind. Für die Ausgangssignale werden die Normen ISO-3554 für die Kodifizierung im Format ABA Track (Signale RCP, RDP,CLS), das WIEGAND-Protokoll (Signale DATA0 und DATA1 in 11 möglichen Konfigurationen) oder das SERIELLE-Protokoll angewandt. Desweiteren steht ein "EN"-Kontakt zur Verfügung, an den ein Zeitschalter oder ein Schalter zur zeitgesteuerten Freigabe oder Sperrung der Schnittstelle angeschlossen werden kann. Der serielle Ausgang RS232 (unabhängig vom gewählten Protokoll) zusammen mit einem mitgelieferten Verwaltungsprogramm gestattet den Anschluss an einen Personal Computer.

Der Bausatz beinhaltet:

- die Schnittstelle RCQ449W00
- ein serielles Kabel RS232
- eine CD Rom mit dem Kontroll-Software

#### TECHNISCHE DATEN

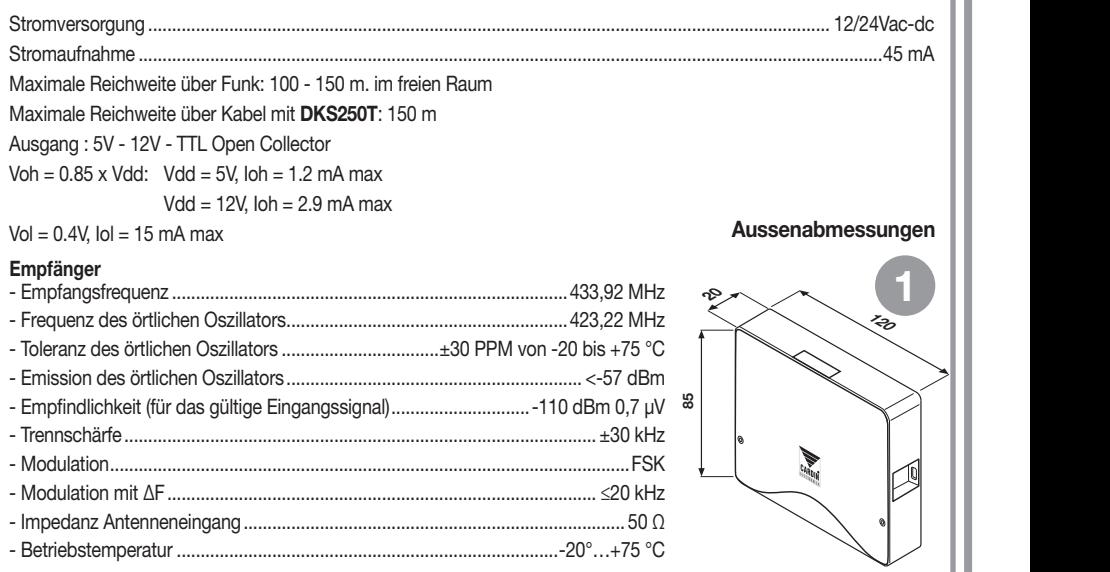

# ERSTELLUNG EINES EINFAHRTKONTROLLSYSTEMS

Anhand der Typologie und Eigenschaften der Anlage die Einbaustelle des Systems bestimmen. Das untengezeigte Beispiel eines Einfahrtkontrollsystems kann bei der Wahl der Systembestandteile von Nutzen sein. Obwohl das Funkmodul (mit den auf Seite 41 beschriebenen technischen Daten) mit zum Bausatz gehört, muss mindestens eine Funksteuerung S449 oder eine numerische Tastatur DKS250T mit den nachstehend aufgeführten Kenn-Nummern separat gekauft werden.

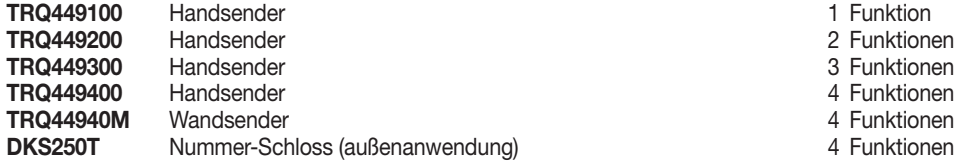

All rights reserved. Unauthorised compile or use of the information contained in this document is punishable by law

Achtung! Dieses Handbuch enthält die Bedienungs-, Installations- und Wartungsanleitung nur für den Empfänger RCQ449W00. Für die Anleitungen der anderen Systemkomponenten muss im mit dem jeweiligen Produkt mitgelieferten Handbuch nachgeschlagen werden.

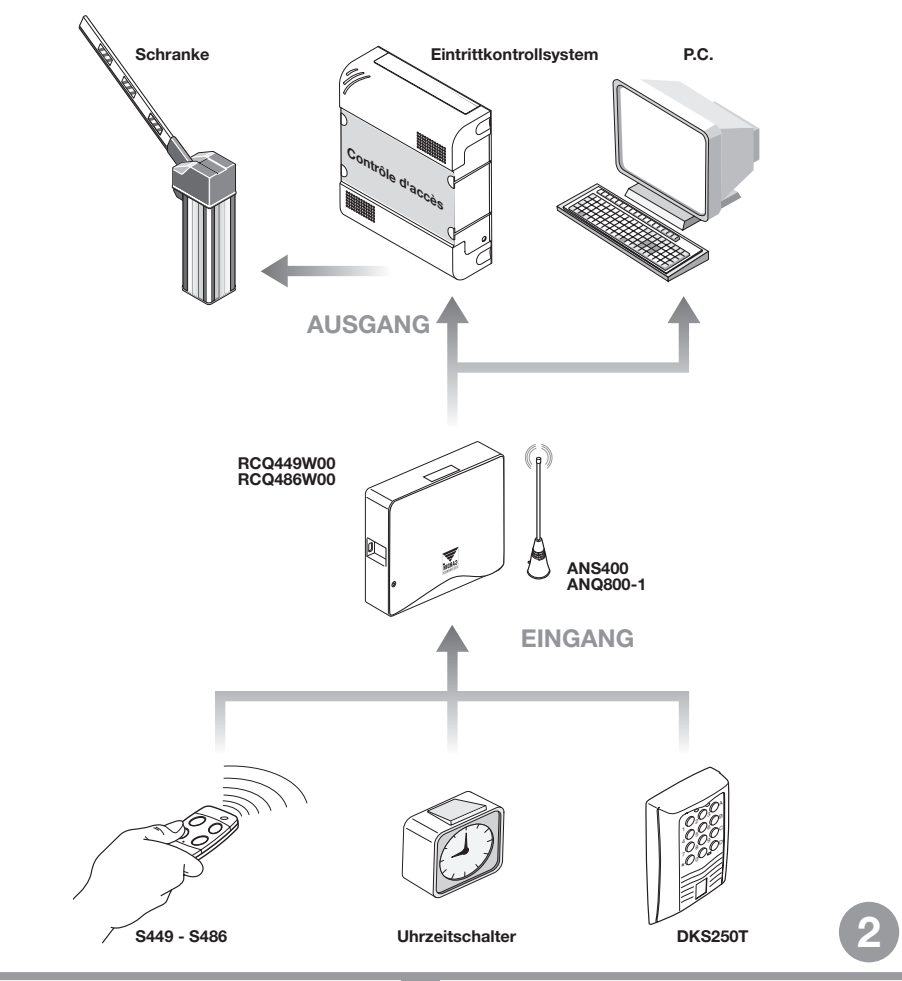

# INSTALLATION DER MULTIPROTOKOLL-SCHNITTSTELLE RCQ449W00

Die Schnittstelle sollte installiert werden:

- in Innenräumen (wenn im Freien, in einem wasserdichten Gehäuse unterbringen);
- Geschützt vor Stößen und mutwilliger Beschädigung;
- in einer für den Techniker zwecks Wartungsarbeiten leicht zugänglichen Position.

#### Befestigung: All rights reserved. Unauthorised copying or use of the information contained in this document is punishable by law

- Die beiden Befestigungsschrauben losschrauben und den Deckel anheben.
- Die beiden Befestigungspunkte (mit Hilfe der Schachtel) anzeichnen und das Gehäuse mit den beiden selbstschneidenden Schrauben M4 und Fischerdübeln (werden nicht mitgeliefert) anbringen.
- Die beiden Schutzabdeckungen aus Kunststoff an den Kabeleinlässen entfernen.

# Elektrischer Anschluss

Achtung: Zur Versorgung der Schnittstelle ausschließlich ein Sicherheitsspeisegerät verwenden. Die Verwendung eines andersartigen Speisegerätes kann gefährlich sein.

Die Schnittstelle (gedruckter Schaltkreis CS1151B) ist mit einem Innengehäuse und einer 12-Wege-Anschlussklemmleiste mit Stromanschluss ausgestattet:

12V ac/dc zwischen den Klemmen 3-4 24V ac/dc zwischen den Klemmen 3-5

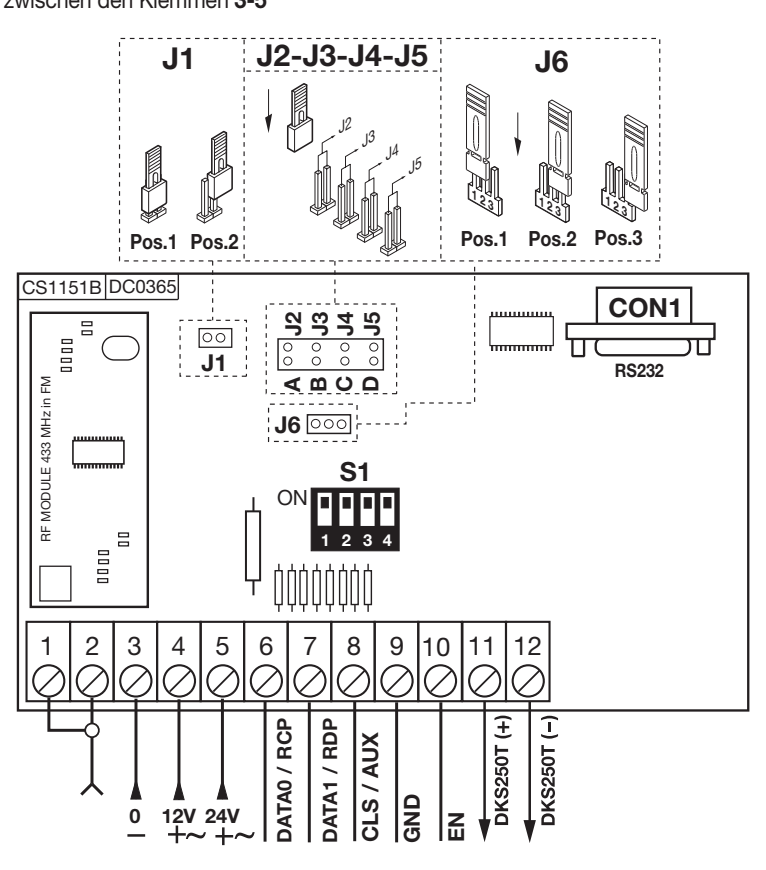

3

# ANSCHLUSS DER EXTERNEN TASTATUR DKS250T

Falls die Installation einer externen numerischen Tastatur vorgesehen ist, sollte wie folgt verfahren werden:

1) Die von der Schnittstelle kommenden Anschlusskabel "1" durch die Mauer führen.

2)Die Mauer in dem wie in der Abbildung 4a angezeigten Abstand (58 mm) anbohren.

3)Die mit dem Bausatz mitgelieferten Fischer-Dübel "2" einstecken.

4)Die Befestigungsplatte "3" mit den im Bausatz mitgelieferten Schrauben "4" befestigen.

5)Die Fastons der Kabel "1" mit den Fastons der Tastatur "5" (Abb. 4a-4b) verbinden:

- rote Leitung von der Tastatur an die Anschlussklemme 12 der Schnittstelle
- schwarze Leitung von der Tastatur an die Anschlussklemme 11 der Schnittstelle

6) Nun die Tastatur positionieren (Abb. 4b-4c) und mit der Spezialschraube "S1" unter Verwendung des dafür vorgesehenen Werkzeuges "K1" an der Befestigungsplatte befestigen.

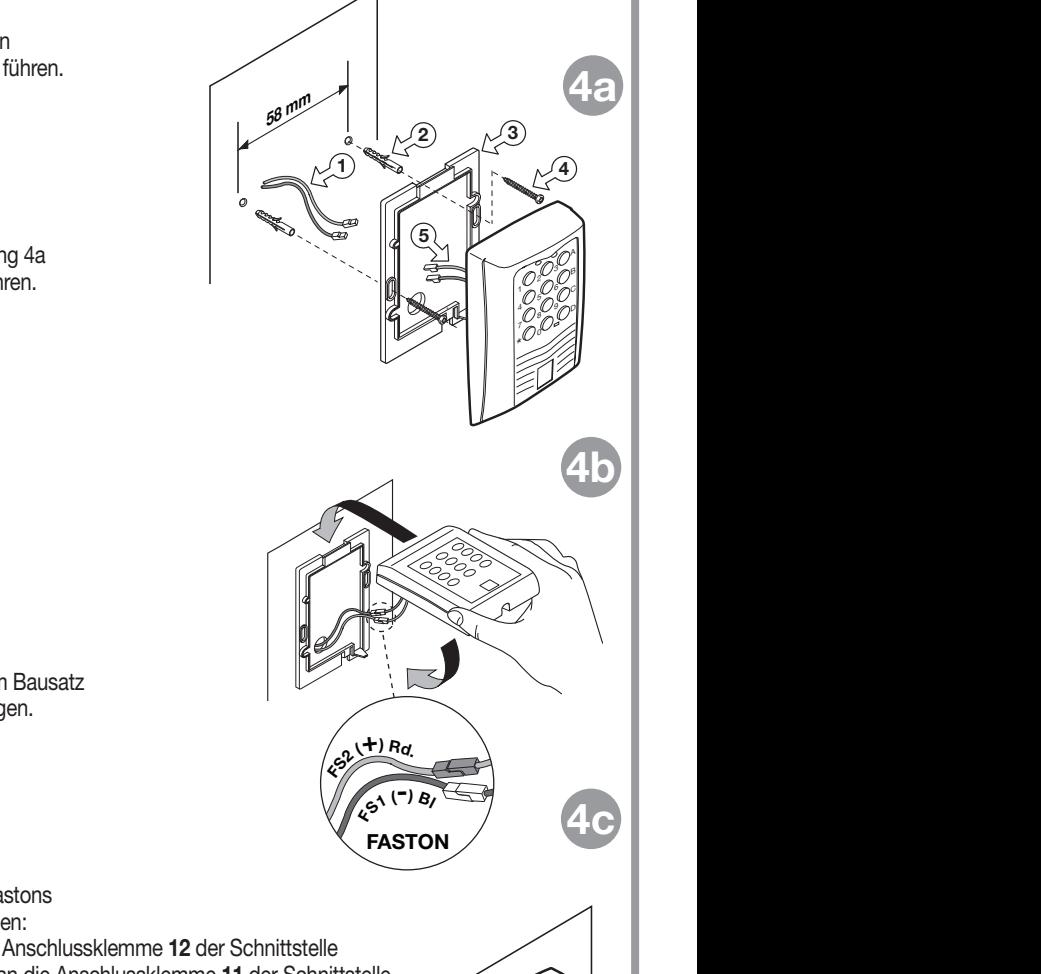

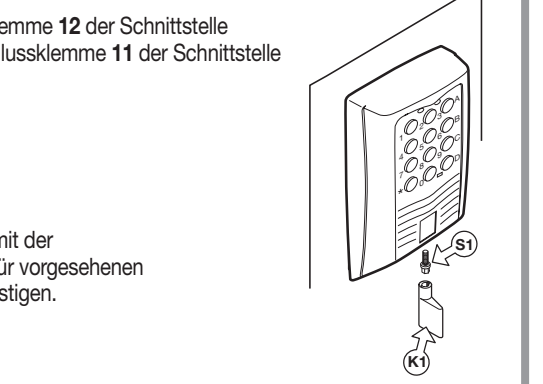

# AKTIVIERUNG DES BENUTZER-CODES DKS250T

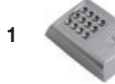

1 Auf der Tastatur den numerischen Benutzer-Code eingeben und die Bestätigungstaste "\*" drücken

 $\star$   $\mathbb{R}$  $\overline{\phantom{a}}$ 4 9 7  $^{4}$ 0 $^{6}$ 0 $^{6}$ 

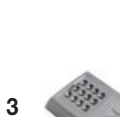

3 A-B-C oder D rechts auf der Tastatur drücken (z.B. "C").

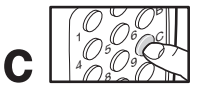

 $\bigcirc_{1}^{1}O_{2}^{1/3}$ 6 B ۱

ON

#### Aktivierung ausgeführt!

2 Die Tastatur gibt 2 Sekunden lang einen Beep-Ton von sich und die grüne LED leuchtet auf

4 Nach einer Inaktivität von 5 Sekunden ertönt ein Beep-Ton. Die grüne LED erlischt und es erfolgt der Austritt aus der Modalität.

#### ANSCHLUSS DER EXTERNEN ANTENNE ANS400

Falls die Verwendung von Funksteuerungen vorgesehen ist, wird die Installation der Antenne unerlässlich, da sie in Verbindung mit dem Empfänger den Empfangspunkt für die Funksteuerung darstellt. An den Empfänger muss die abgestimmte Antenne ANS400 mit einem Koaxialkabel RG58 (Impedanz 50Ω), das nicht länger als 15 m sein darf, angeschlossen werden. Die Antenne muss außen am höchsten Punkt, gut sichtbar und weit entfernt von Metallstrukturen positioniert werden.

• Den Außenleiter der Antenne an die Klemme "1" und den Innenleiter an die Klemme "2" anschließen.

# ANSCHLUSS AN DAS EINFAHRTSKONTROLLSYSTEM

Achtung:Die Wahl muss zwischen die Protokollen "WIEGAND, ISO2 oder SERIELL" getroffen werden. Es können nicht mehrere Protokolle gleichzeitig verwendet werden.

# WIEGAND-Protokoll oder SERIELLE

Der effektive Anschluss zwischen der Einfahrtskontrolle und der Schnittstelle RCQ449W00 erfolgt über die Klemmen:

6 (DATA 0), 7 (DATA 1) und 9 ( GND)

# ISO2-Protokoll (Magnetstreifen)

Der effektive Anschluss zwischen der Einfahrtskontrolle und der Schnittstelle RCQ449W00 erfolgt über die Klemmen: 6 (RCP, "read clock pulse"), 7 (RDP, "read data pulse"), 8 (CLS, "card loading signal") und 9 (GND)

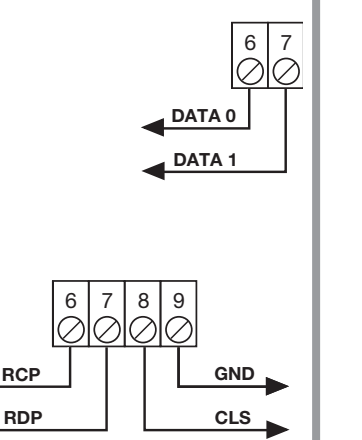

# WAHL DES AUSGANGPROTOKOLLS

Die Schnittstelle verfügt über 13 verschiedene Formate zur Kommunikation mit einer Einfahrtskontrollsteuerung. Es stehen 11 Formate für WIEGAND, ein Format für ISO 2 und ein SERIELLE Format zur Verfügung, die mittels dem Dip-Schalter "S1" gewählt werden können.

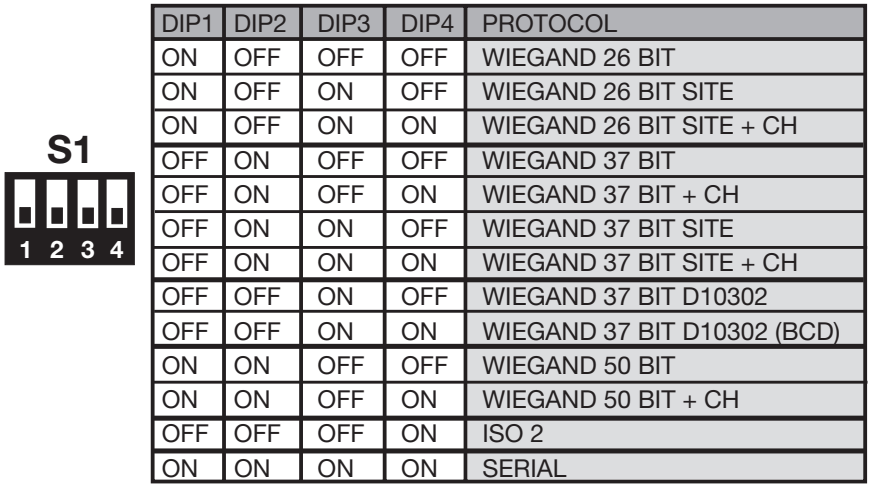

Für eine ausführliche Erklärung der in den verschiedenen Formaten gesendeten Bit-Sequenz auf Seite 48-52 nachschlagen.

# WAHL DER AUSGANGSSPANNUNG

Die Spannung der Ausgangssignale in den Formaten WIEGAND, ISO 2 und SERIELLE kann auf drei Weisen gewählt werden:

1) 12Vdc am Ausgang mit jumper "J6" in Position "1"

ON

2) 5Vdc am Ausgang mit jumper "J6" in Position "2"

3) TTL Open collector am Ausgang mit jumper "J6" in Position "3" (offener Kontakt)

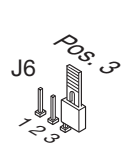

\*సి

J6

Pos<sup>.</sup>

Pos.<br>Nov

៓៹៓

J6

# FREIGABE DER KANÄLE FUNKSTEUERUNG/TASTATUR

Zur Freigabe/Sperrung der Aktivierung des Ausgangs in den Formaten WIEGAND, ISO2 oder SERIELLE die Jumper "J2","J3","J4","J5" in der folgenden Weise einsetzen:

- 1) Bei Einsetzung von Jumper "J2" aktiviert der Kanal "A" des Senders S449 oder der Tastatur DKS250T die Funktion "A" des Empfängers RCQ449W00. Alle anderen Kanäle sind gesperrt.
- 2) Bei Einsetzung von Jumper "J3" aktiviert der Kanal "B" des Senders S449 oder der Tastatur DKS250T die Funktion "B" des Empfängers RCQ449W00. Alle anderen Kanäle sind gesperrt.
- 3) Bei Einsetzung von Jumper "J4" aktiviert der Kanal "C" des Senders S449 oder der Tastatur DKS250T die Funktion "C" des Empfängers RCQ449W00. Alle anderen Kanäle sind gesperrt.
- 4) Bei Einsetzung von Jumper "J5" aktiviert der Kanal "D" des Senders S449 oder der Tastatur DKS250T die Funktion "D" des Empfängers RCQ449W00. Alle anderen Kanäle sind gesperrt.
- 5) Bei Einsetzung von Jumper "J2" und "J5" aktivieren die Kanäle "A" und "D" des Empfängers S449 oder der Tastatur DKS250T die Funktionen "A" und "D" des Empfängers RCQ449W00.

Alle anderen Kanäle sind gesperrt.

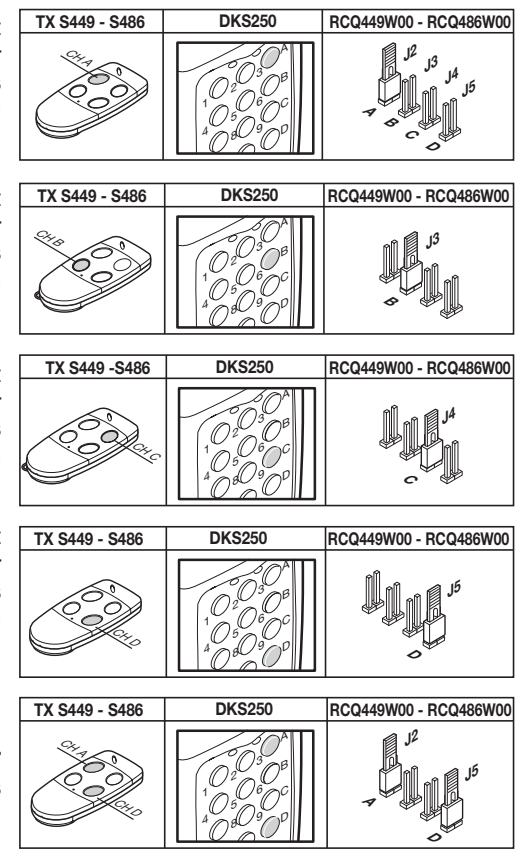

Alle Kombinationsmöglichkeiten bis zu einer Höchstzahl von 4 Kanaltasten stehen zur Verfügung.

# FREIGABE MIT UHRZEITSCHALTER

Durch den Anschluss eines Uhrzeitschalters oder eines einfachen Schalters an die Klemmen 9 und 10 besteht die Möglichkeit die Schnittstelle zu verschiedenen Zeiten freizugeben oder zu sperren. Beispiel: Wenn niemand in den Bereich oder in das kontrollierte Werkgelände nach 22.00 Uhr einfahren darf, braucht nur der Uhrzeitschalter so eingestellt zu werden, dass er den Kontakt "EN" nach dieser Uhrzeit öffnet.

Achtung: Wenn keine Vorrichtung an die Klemmen 9 und 10 angeschlossen wird, müssen die beiden Klemmen mit einer Überbrückung verbunden werden. Die Schnittstelle aktiviert den Ausgang WIEGAND/ISO2/SERIELL mit diesem offenen Kontakt nicht.

## SCHNITTSTELLEN-SOFTWARE FÜR PC

Durch den Anschluss eines PC an den Empfänger RCQ449W00 mittels der Schnittstelle RS232 und der Installation der auf CD Rom gelieferten Verwaltungssoftware (das Kabel und die CD Rom werden mit dem Bausatz mitgeliefert) kann eine Liste der Ereignisse (d.h. der täglichen Ein- und Ausfahrten in bzw. aus dem System) aufgestellt werden. Zur ausführlichen Erläuterung der Software muss das im PDF-Format auf dem CD Rom gespeicherte Handbuch zu Rate gezogen werden.

#### WIEGAND-PROTOKOLL (BIT-SEQUENZ)

Anmerkung 1: Bei der Sequenz der am Ausgang abgesandten Bits ist der erste gesendete Bit der Bit 1.

#### 1) WIEGAND 26 bit

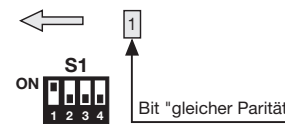

1 2 3 4 5 6 7 8 9 10 11 12 13 14 15 16 17 18 19 20 21 22 23 24 25 26 ausgegebener binärer Code (2 msb, 25 lsb)

Bit "gleicher Parität" der Bits 2-13 Bit "ungleicher Parität" der Bits 14-25

Achtung! Der Code kann nicht größer als 16'777'215 sein. Wenn Codes mit größeren Zahlen verwendet werden sollen, auf Seite 53 die Anmerkung "Code-Abtrennung" lesen.

#### 2) WIEGAND 26 bit mit Aufstellercode

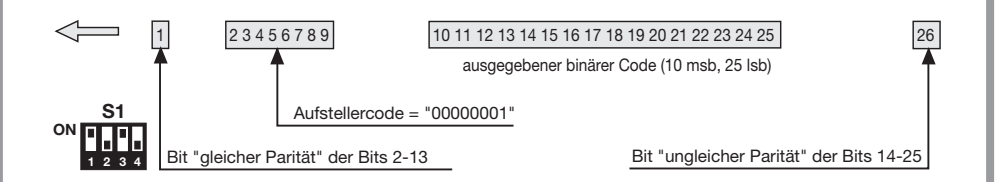

Achtung! Der Code kann nicht größer als 65'535 sein. Wenn Codes mit größeren Zahlen verwendet werden sollen, auf Seite 53 die Anmerkung "Code-Abtrennung" lesen.

#### 3) WIEGAND 26 bit mit Aufstellercode und Kanal-Information

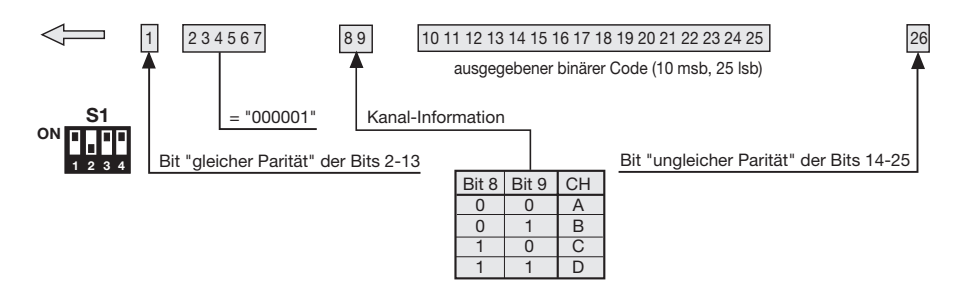

Achtung! Der Code kann nicht größer als 65'535 sein. Wenn Codes mit größeren Zahlen verwendet werden sollen, auf Seite 53 die Anmerkung "Code-Abtrennung" lesen.

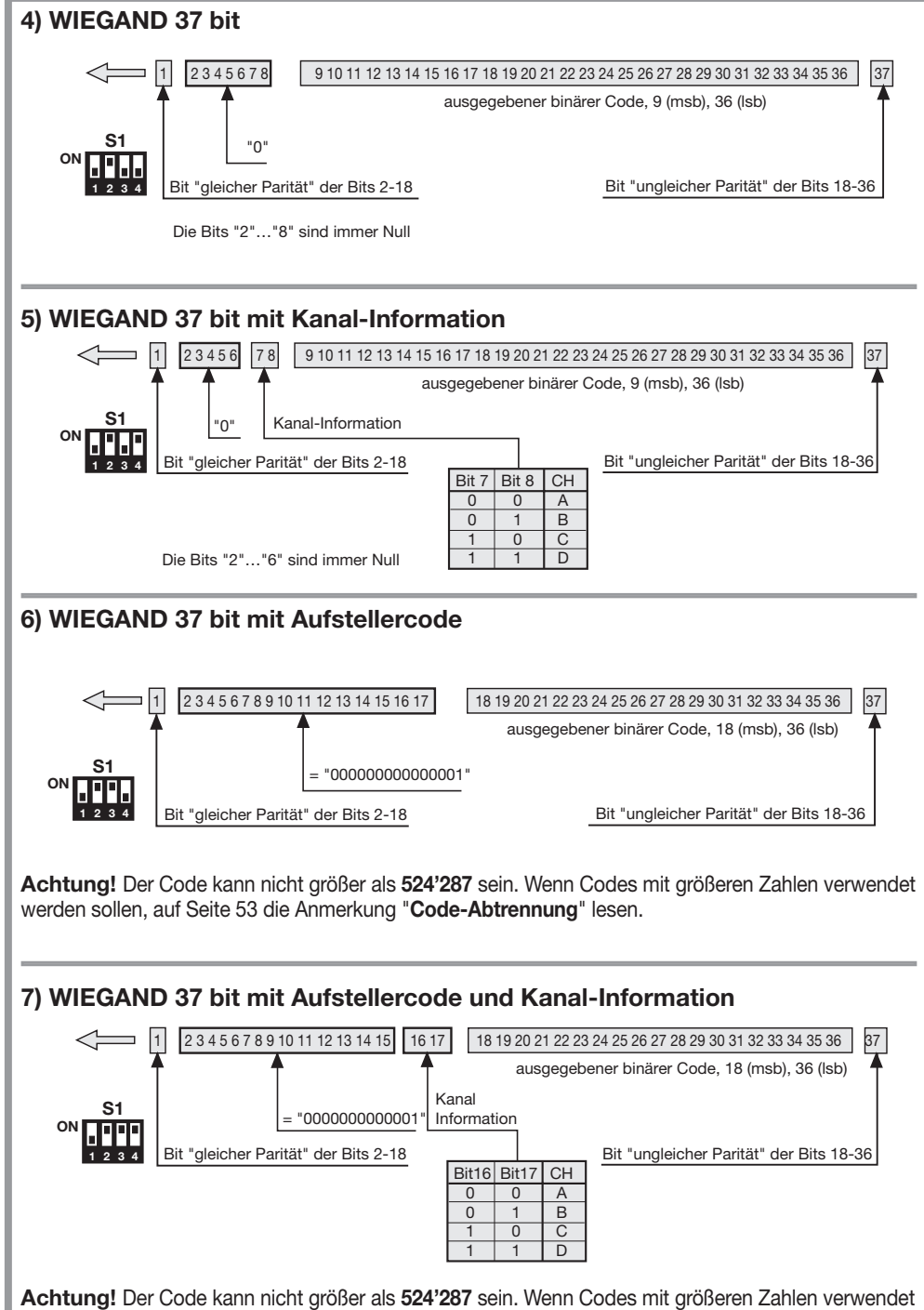

werden sollen, auf Seite 53 die Anmerkung "Code-Abtrennung" lesen.

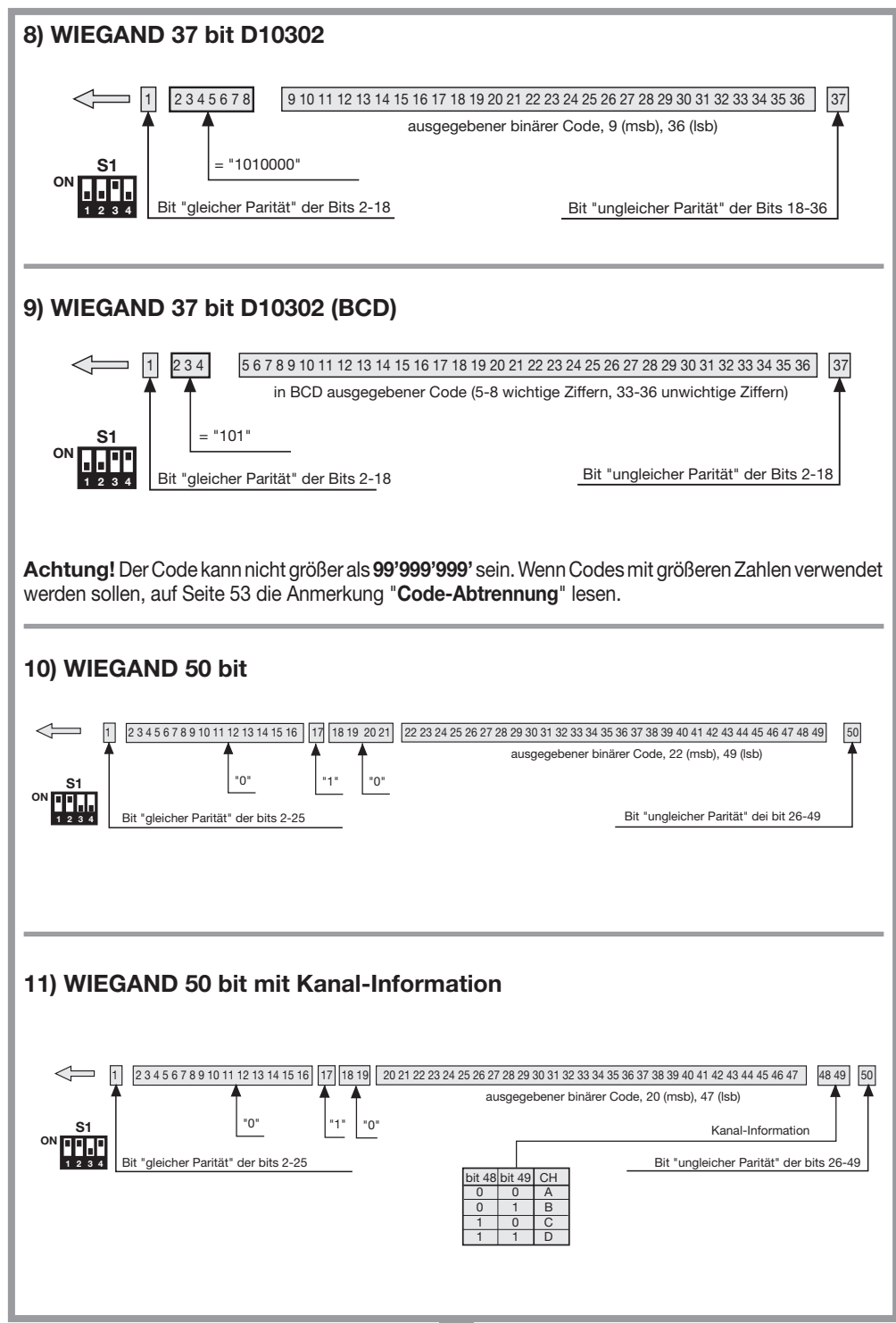

#### Zeitdiagramme der WIEGAND-Signale

Die Datenreihe im WIEGAND-Format wird durch die Signale DATA0 und DATA1 ausgegeben. Die Dauer des einzelnen Bits beträgt 50µs, während die Wartezeit zwischen einem Bit und dem darauffolgenden 2ms beträgt.

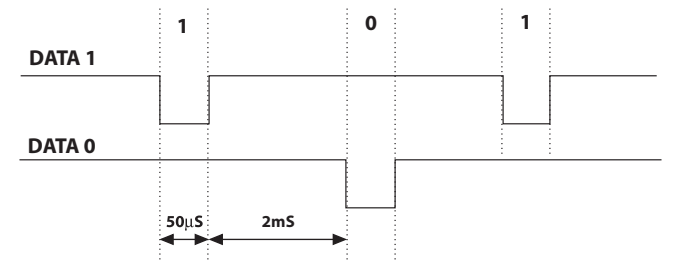

#### ISO2-PROTOKOLL (BIT-SEQUENZ)

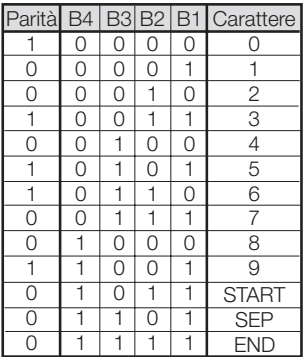

Die von der Schnittstelle ausgegebene Datenreihe besteht aus 16 Zeichen. Wie aus der Tabelle ersichtlich besteht jedes Zeichen aus 5 Bit, wobei der bedeutendste Bit B4 und der unbedeutendste B1 ist.

Der Paritätsbit ist die ungleiche Parität von B4, B3, B2, B1.

Die Datenreihe ist die folgende: START + KANAL (1 Zeichen) + SEP + CODE (10 Zeichen) + SEP + END + LRC, also 16 Zeichen insgesamt.

Beispiel der Erstellung einer auf 6 Zeichen begrenzten Datenreihe: Übermittlung des Codes "452"

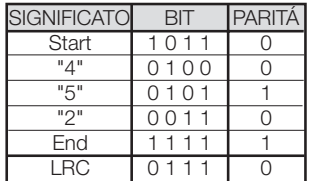

Am Ende der Datenreihe wird das Kontrollzeichen LRC gesandt, das so berechnet wird, dass die Parität in Längsrichtung (auf den Spalten) der entsprechenden Bits wie aus der Tabelle ersichtlich gleich ist.

Der erste ausgegebene Bit ist B1 und der letzte ist der für die Parität.

#### Zeitdiagramme der ISO2-Signale

Die ISO2-Signale sind 3: CLS (Card Loading Signal), RCP (Read Clock Pulse) und RDP (Read Data Pulse). Die 3 Signale sind nach unten aktiv.

Zuerst senkt sich CLS und nach 5 ms werden 10 "Clock"-Impulse gesandt. Danach wird das Datenpaket abgesandt und am Ende erfolgt eines Wartezeit von 5 ms bevor die CLS angehoben wird.

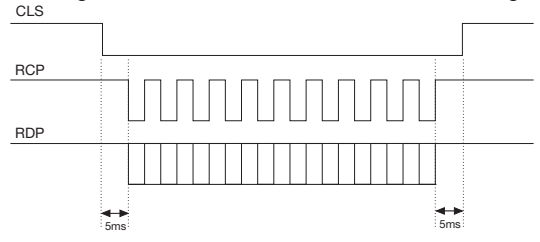

Die Periode hat eine Dauer von 1 ms und besteht aus folgenden Abschnitten: 400μs währenddessen die Linien RDP (Daten) und RCP (Clock) oben liegen. 300μs währenddessen die Linien RDP gesenkt ist, wenn das Bit den Wert 1 hat (RCP bleibt oben) 300us (Tck) währenddessen die Linien RCP gesenkt ist (RDP bleibt auf dem vorherigen Niveau). Am Ende der Periode kehren RCP und RDP auf das hohe Niveau zurück.

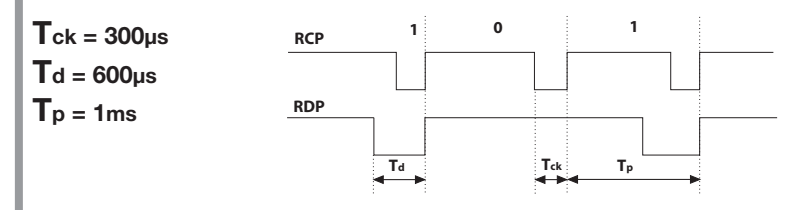

#### SERIELLE-PROTOKOL (BIT-SEQUENZ)

Das serielle Protokoll bietet am Ausgang der Anschlussklemme DATA0 das Standard-Protokoll RS232 (Baudrate = 9600, ohne Parität, 8 Bits, und ein Stop-Bit) im folgenden Format:

 ${\tt OOC000B_1B_2B_3B_4B_50}$ 

wo 0 das ASCII-Zeichen "**0**" (30h) darstellt,  $\mathbf{B}_1\mathbf{B}_2\mathbf{B}_3\mathbf{B}_4\mathbf{B}_5$ 0 sind die 5 Ziffern des Codes von geringerer Bedeutung im Hexadezimalsystem und "C" stellt den gemäß der angeführten Tabelle übersandten Kanal dar:

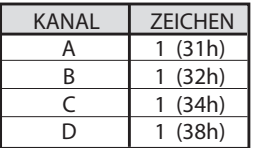

Der Ausgang DATA1 wird 200ms vor der Absendung der Daten an den Ausgang DATA0 in der folgenden Weise aktiviert:

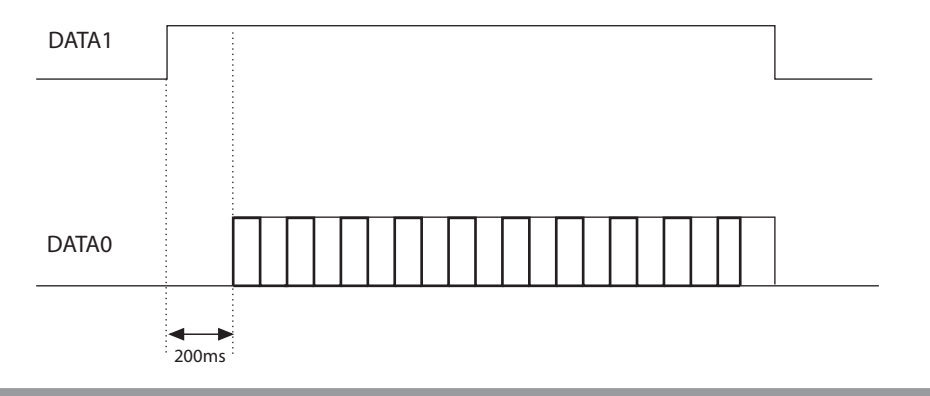

# CODE-ABTRENNUNG

Bei der Wahl des Protokolls WIEGAND 1,2, 3, 6,7 und 9 (Seite 48…50) kann der Code des Senders S449 größer sein als der größte mit den zur Verfügung stehenden Bits darstellbare Code.

Bei herausgenommenen Jumper "J1" wird jeder WIEGAND-Ausgang disaktiviert, während am RS232-Ausgang die Information über den erhaltenen Code zur Verfügung steht.

Durch Einsetzung des Jumpers "J1" wird die Funktion "Code-Abtrennung" aktiviert. Diese Funktion eliminiert die wichtigeren Bit, die nicht im gewählten Format darstellbar sind.

#### Beispiel 1:

Wenn das Protokoll WIEGAND 26 Bit mit örtlichen Codes (Höchstanzahl 65'535) gewählt wird und der Code des Senders 356'890 ist, wird die Funktion der Code-Abtrennung den ersten Bit löschen und der Code, der an den WIEGAND-Ausgang geleitet wird, wird somit 56'980 sein (Kleinere Zahl als 65'535).

#### Beispiel 2:

Wenn das Protokoll WIEGAND 37 Bit mit örtlichen Codes (Höchstanzahl 542'287) gewählt wird und der Code des Senders 18'436'500, ist, wird die Abtrennungsfunktion den Code 436,500 liefern.

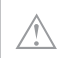

Achtung! Durch die Aktivierung der "Code-Abtrennungsfunktion" (Jumper "J1" geschlossen) besteht die Möglichkeit, dass zwei Sender mit unterschiedlichem Code am Ausgang der Schnittstelle eine identische Bit-Sequenz aktivieren. So aktivieren zum Beispiel im Falle des Formates WIEGAND 26 Bit mit dem Aufstellercode die Codes 138'612 und 238'612 am Ausgang die gleiche Bit-Sequenz, 38'612.

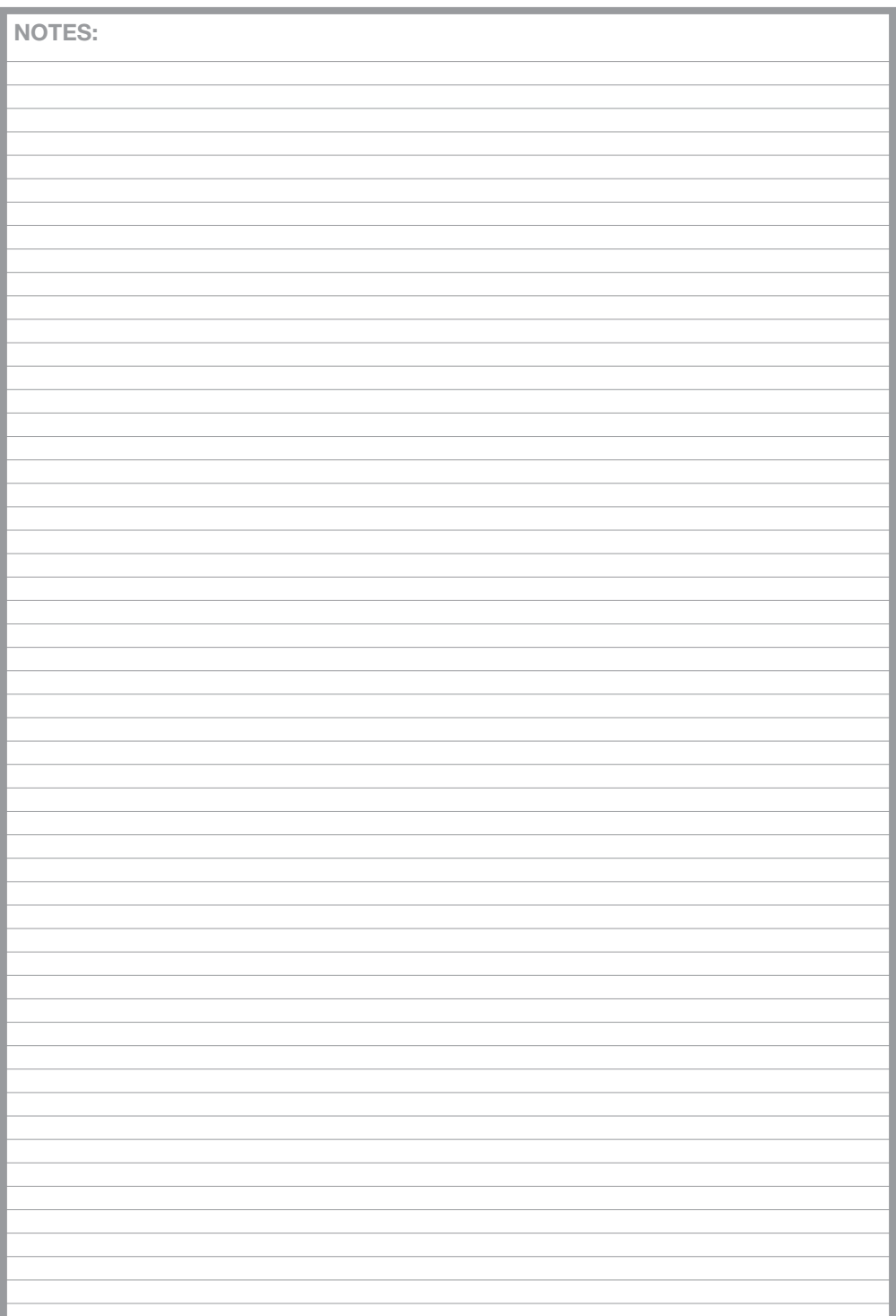

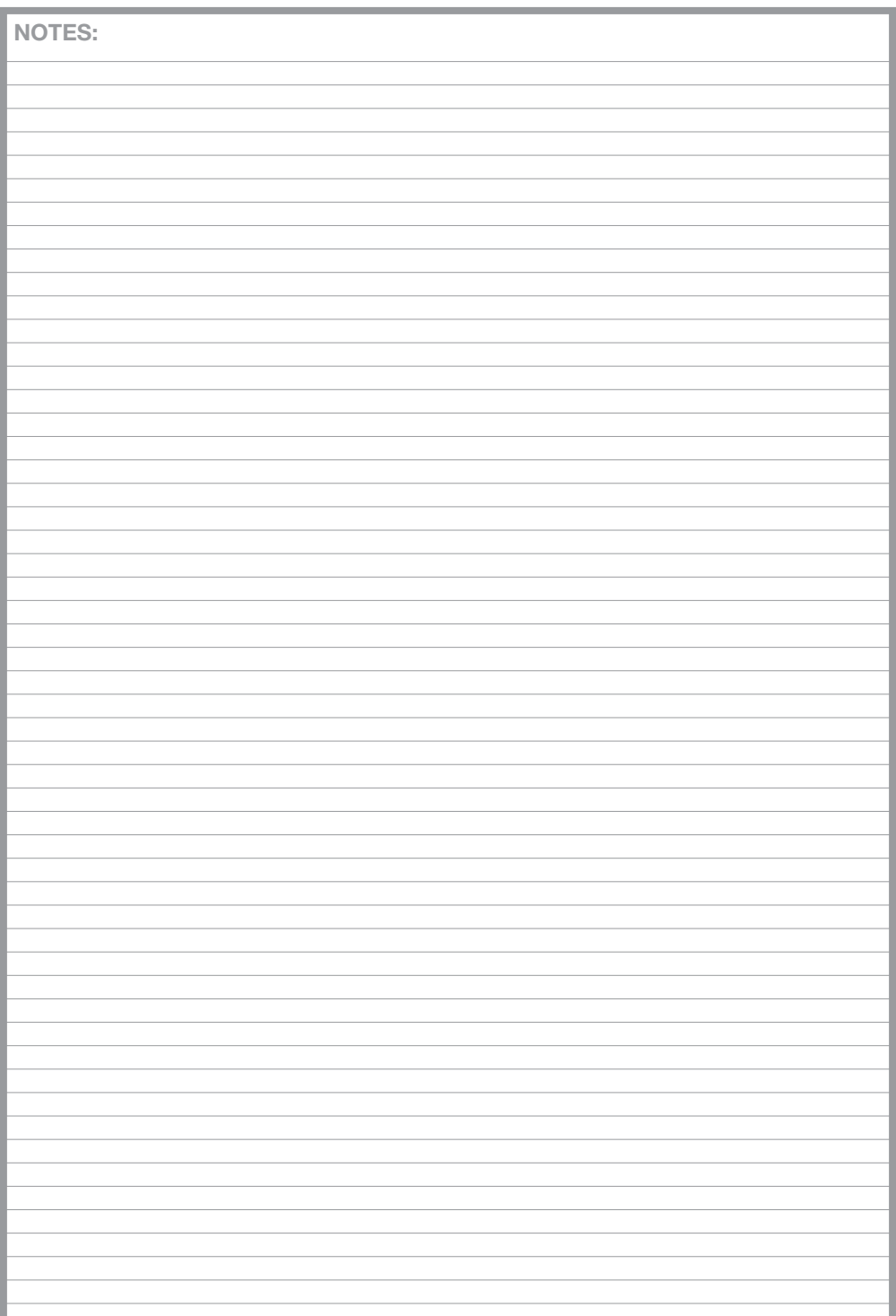

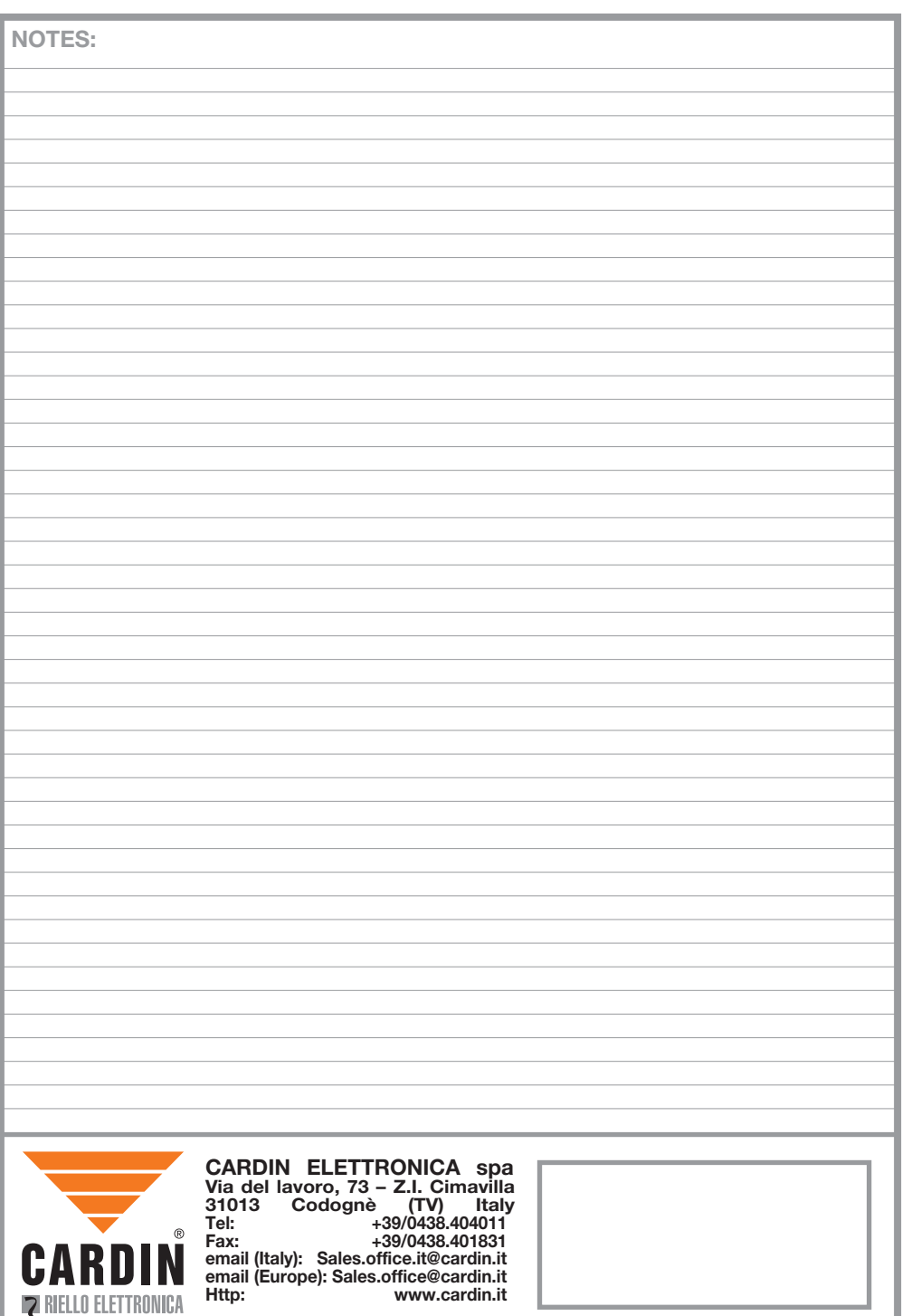

г